# **BenQ**·SIEMENS

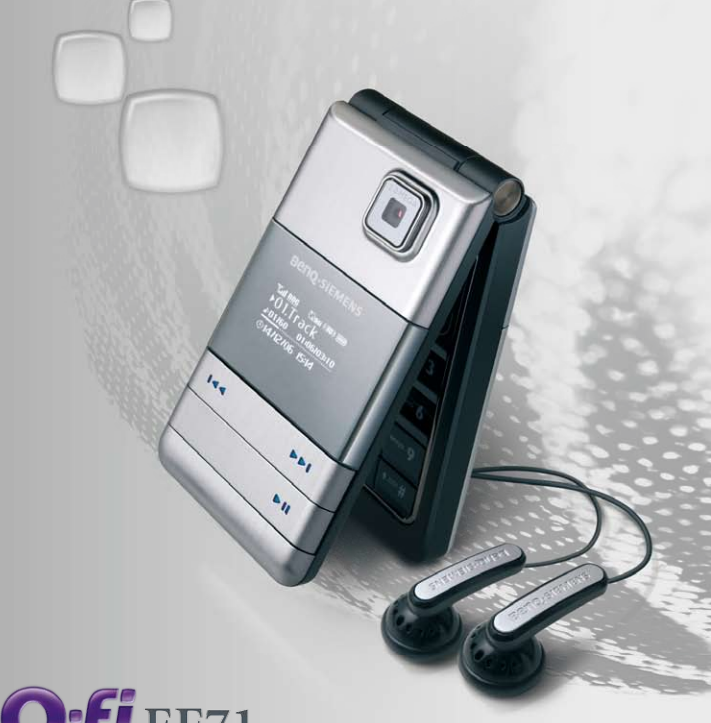

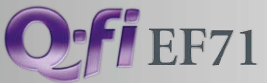

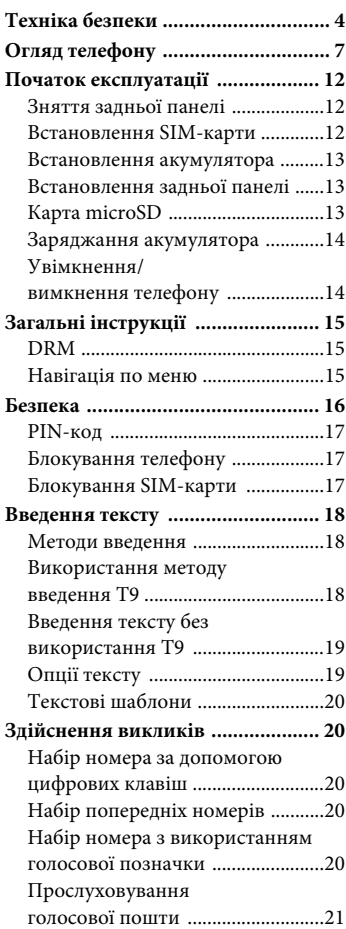

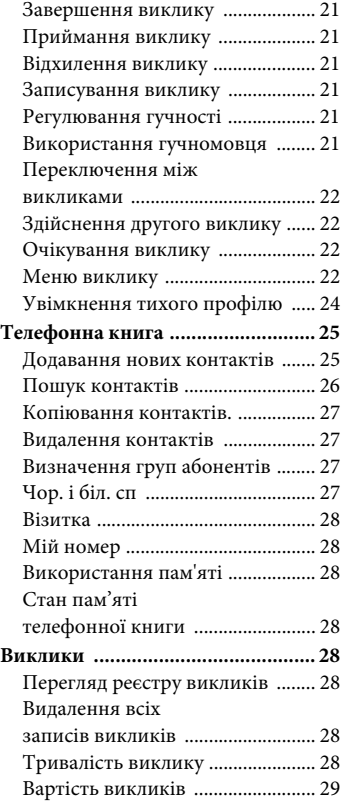

#### **2 [Зміст](#page-29-1)**

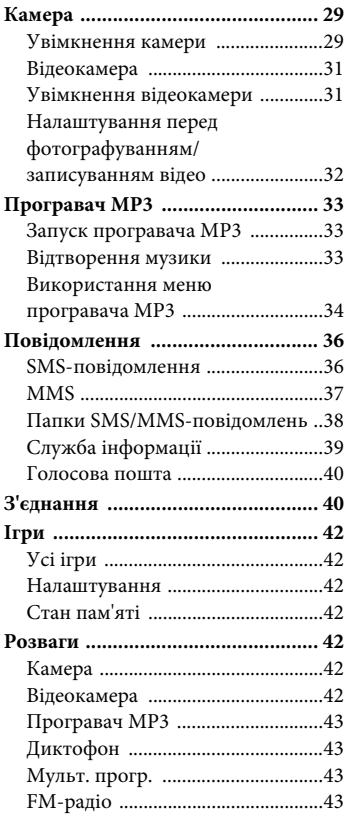

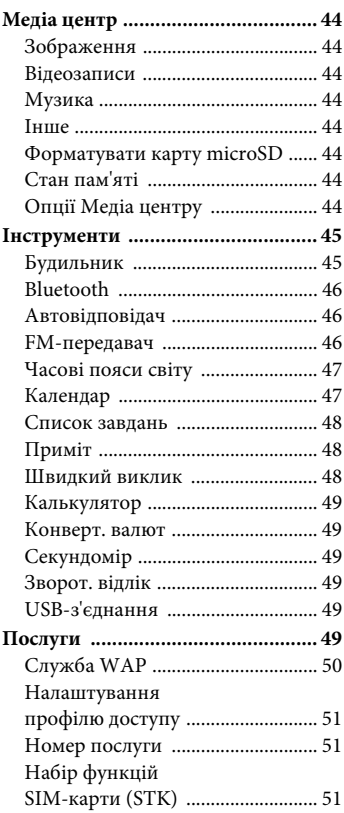

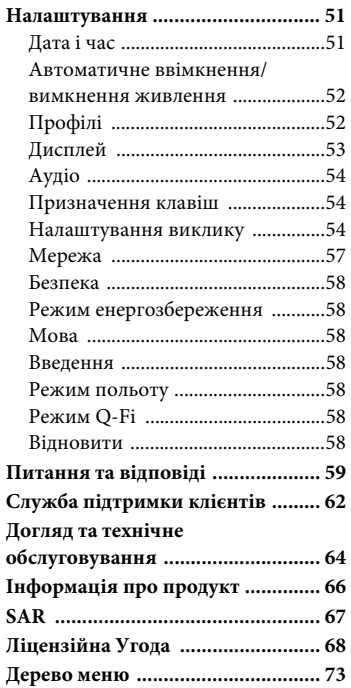

## **Техніка безпеки**

#### **До уваги батьків**

Перед використанням уважно прочитайте інструкції з експлуатації та правила техніки безпеки.

Ознайомте зі змістом дітей та поясніть небезпеку, що може спіткати, коли користуєтеся телефоном.

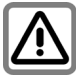

Користуючися телефоном, дотримуйтеся вимог закону та місцевих обмежень. (Напр., в літаку, на бензоколонках, в лікарнях та за кермом).

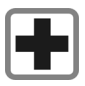

Мобільні телефони можуть перешкоджати роботі медичного устаткування, напр., слухових апаратів або кардіостимуляторів. Між мобільним телефоном та стимулятором серця треба утримувати відстань щонайменше у 20 см. Під час розмови по мобільному телефону тримайте його на протилежному від кардіостимулятора боці. Звертайтеся за додатковою інформацією до лікаря.

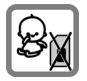

Пильнуйте, щоб малі діти не вийняли й не проковтнули дрібних деталей: карток SIM чи карту Micro SD, ізоляції, кільця й накривки об'єктиву. Зберігайте телефон в місцях, недосяжних для дітей.

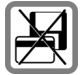

Не кладіть телефон поруч з електромагнітними носіями даних, такими як кредитні картки та дискети. Це може призвести до втрати інформації на цих носіях.

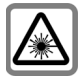

Не дивіться на світлодіоди (такі як діод спалаху) через оптичні збільшувачі – випромінювання може зашкодити вашому зору.

Цей виріб відповідає стандарту безпеки по лазерним виробам (IEC/EN 60825-1 «Safety of Laser Products») для світлодіодних виробів класу 1М; такі вироби є безпечними за прийнятно передбачуваних умов експлуатації.

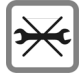

Телефон можна відкривати лише для того, щоби поміняти акумулятор та картку SIM або карту Micro SD. В жодному разі не можна розбирати акумулятор. Усе інше в апараті міняти заборонено, бо інакше буде скасовано умови експлуатації.

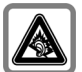

Прослуховування з навушниками на високій гучності може призвести до невиправної втрати слуху. З часом ви можете звикнути до високої гучності, яка буде здаватися нормальною, але це може зашкодити вашому слуху. Установіть гучність на безпечному рівні. Якщо ви чуєте дзвін у вухах, зменште гучність або припиніть використання системи.

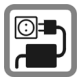

Не можна перевищувати напруги, вказаної (у вольтах) на заряджувальному пристрої, інакше зіпсуєте його.

Коли заряджаєте акумулятор, приєднуйте заряджувальний пристрій до легкодоступної розетки змінного струму. Заряджувальний пристрій вимкнете лише відлучивши його від розетки після того, як телефон буде заряджено.

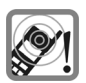

Звуки дзвінків, інформаційні сигнали та розмова в режимі «вільних рук» відтворюються через динамік. Не притуляйте телефон до вуха в той час, як він дзвонить, або активізовано функцію «вільних рук», бо це може спричинити серйозне хронічне захворювання слуху.

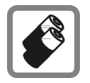

- Використовуйте лише оригінальні акумулятори та зарядні пристрої. Інакше ви наражаєте на небезпеку своє здоров'я та майно. Наприклад, акумулятор може вибухнути.
- Акумулятори можуть завдати шкоди, призвести до травм або опіків, якщо провідниковий матеріал (наприклад, ювелірні вироби, ключі або бісерні ланцюжки) торкатиметься оголених контактів. Матеріал може спричинити замикання електричного кола та значно нагрітися. Обережно поводьтеся із зарядженим акумулятором, особливо під час перенесення його в кишені, сумці або іншому контейнері з металевими предметами. До комплекту акумулятора входить захисне покриття. Вкривайте ним акумулятор, коли його видалено з телефону і він не використовується.
- Не кидайте акумулятор у вогонь, позаяк він може вибухнути.

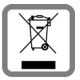

Використані акумулятори та телефони утилізуйте згідно з діючим законодавством.

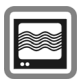

Мобільні телефони можуть перешкоджати роботі поблизьких телевізорів, радіоприймачів та комп`ютерів.

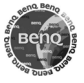

Щоби не зіпсувати здоров'я та майна та дотриматися діючих нормативів, користуйтеся лише оригінальними аксесуарами.

Неналежне користування телефоном скасовує ґарантію! Ці інструкції з техніки безпеки стосуються також оригінальних аксесуарів.

Оскільки мобільні пристрої підтримують певний набір функцій, їх можна розташовувати не лише біля голови, а й безпосередньо на тілі. У цьому випадку обмеження також не порушуються.

### **Bluetooth®**

З вашим телефоном можлива взаємодія по зв'язку Bluetooth. Завдяки цьому можна встановити бездротовий зв'язок між вашим телефоном та навушниками автомобільного комплекту або іншими приладами, що мають Bluetooth.

Щоб встановити безпечний зв'язок між приладами і не дозволити нікому сторонньому скористатись вашим телефоном, треба пам'ятати:

- Початковий зв'язок між двома приладами, що називається «паруванням», має відбуватись у звичайному оточенні.
- Необхідно ідентифікувати обидва прилади за допомогою паролів/PIN. Заради певності, придумайте собі комбінацію з 16 цифр - пароль тощо, розгадати який було б важко (якщо не надано PIN).
- Тільки в окремих випадках користуйтесь автоматичним прийняттям зв'язку («зв'язок без підтвердження»).
- Взагалі, щоб зменшити ризик, приєднуйтесь лише до легалізованих приладів.
- Радимо обмежувати по можливості «видимість» вашого телефону. Це зробить зв'язок з ваш[им теле](#page-40-2)фоном для невідомих пристрої в набагато складнішим. Для цього, перебуваючи в меню Bluetooth, змініть опцію **Видимий** з **Так** на **Ні** (стр. 40).
- Назву вашого телефону передано в зв'язок Bluetooth. Усталене значення ідентифікатор «B[enQ EF7](#page-40-3)1». Цю назву можна змінити, коли вперше активізуватимете Bluetooth або пізніше в меню Bluetooth (стр. 40).
- Якщо нема потреби в Bluetooth, вимкніть цю функцію.

Перед тим, як скористатись в автомобілі аксесуарами Bluetooth або мобільним телефоном, варто переглянути інструкцію користувача щодо обмежень у застосуванні цих приладів.

## **Огляд телефону**

#### **Об'єктив камери**

**Зовнішній дисплей (OLED)**

#### **Зовнішні клавіші відтворення MP3**

Зовнішні клавіші MP3 дозволяють користуватися функцією MP3.

#### **Гучномовець**

#### **Роз'єми**

Для зарядного пристрою, гарнітури та кабелю USB.

### $\circledcirc$

### **Клавіша MP3**

Натисніть, щоб відкрити або згорнути Програвач MP3.

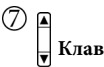

### **Клавіша гучності**

- Натисніть і утримуйте для регулювання гучності.
- Натисніть і утримуйте верхню частину для вимкнення звуку вхідного дзвінка.
- Натисніть і утримуйте нижню частину для відхилення вхідного дзвінка.
- Коли телефон складено: натисніть і утримуйте, щоб увімкнути/вимкнути тихий профіль.

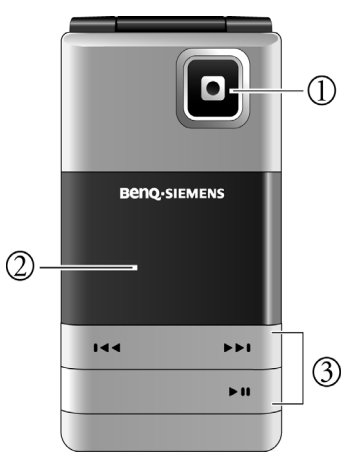

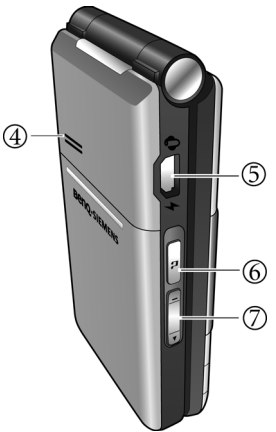

### **Динамік**

#### **Дисплей**

### **/ Функціональні клавіші**

- Поточні функції цих клавіш відображено в нижньому рядку дисплея.
- רן): Натисніть і утримуйте, щоб увімкнути/вимкнути тихий профіль.

#### **Клавіша увімкнення/ вимкнення**

- Натисніть і утримуйте, щоб увімкнути/вимкнути телефон.
- Натисніть, щоб завершити виклик.
- Натисніть, щоб відхилити вхідний виклик.
- Натисніть, щоб скасувати набір номера.
- Натисніть, щоб повернутися до режиму очікування.

#### **Клавіша виклику**

- Натисніть, щоб злійснити або прийняти виклик.
- У режимі очікування: Натисніть, щоб відкрити реєстр викликів.

### **Клавіша OK**

- У режимі очікування: Натисніть, щоб відкрити головне меню.
- У списках і меню: запуск програми/функції.

#### **Клавіша видалення**

- Натисніть для видалення щойно набраних літер або цифр.
- Натисніть і утримуйте, щоб видалити весь набраний текст.
- Натисніть для видалення обраного файла.
- **/ Навігаційні клавіші**
	- У режимі очікування: Використовуються як гарячі клавіші для призначених функцій. Щоб призначити навігаційним клавішам доступ до певних функцій, перейдіть до **Настройки** > **Призначення клавіш**.
	- У списках, повідомленнях і меню: Прокручування вверх, вниз, вліво та вправо.

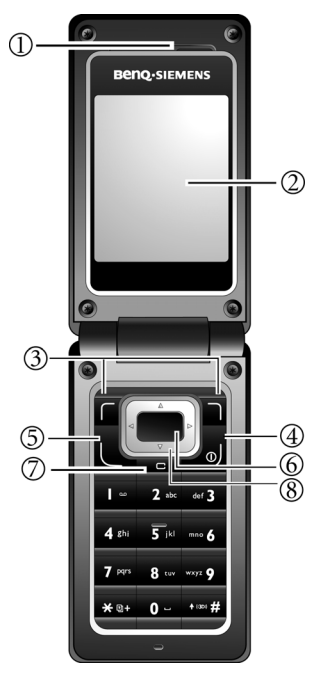

#### **Клавіша голосової пошти**

У режимі очікування: Натисніть і утримуйте, щоб набрати номер голосової пошти.

#### **- Цифрові клавіші**

- Натискайте дл[я введенн](#page-48-3)я цифр.
- Натисніть і утримуйте для швидкого запуску функцій або набору номера (стр. 48).

#### **Клавіша**

- Натисніть і одразу відпустіть, щоб ввести символ "#".
- Під час набору додаткового номера: Натисніть і утримуйте для введення "P" (пауза). Потім введіть додатковий номер.
- Під час відтворення музики натисніть, щоб увімкнути ефект об'ємного 3D звуку.

#### **Клавіша "\*"**

- Натисніть для введення символу  $"$
- Натисніть і утримуйте для здійснення міжнародного виклику (введіть "+").

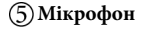

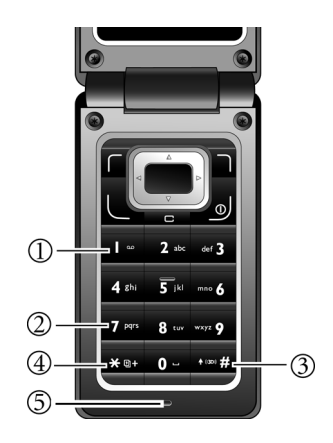

- **гніздо для карти microSD** (1)
- **Гніздо для SIM-карти**

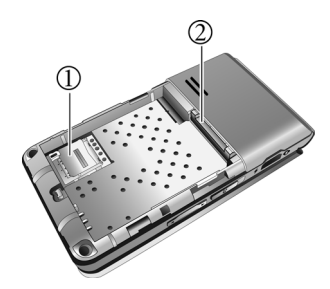

#### **Значки головного дисплея в режимі очікування**

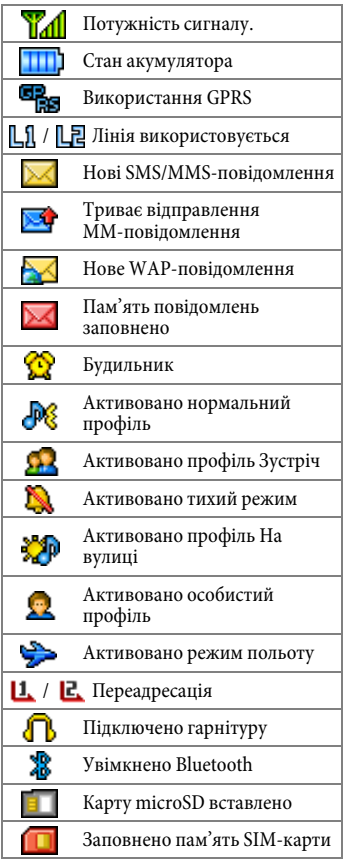

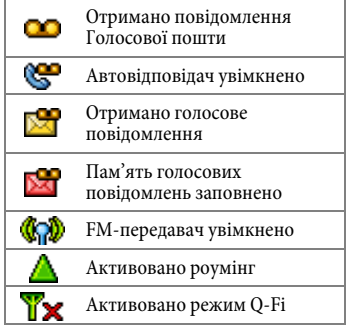

#### **Значки зовнішнього дисплея (OLED) в режимі очікування**

Коли телефон складено, значки на зовнішньому дисплеї відображатимуть потужність сигналу мережі, стан акумулятора, поточний час та профіль, що використовується. Також зовнішній дисплей сигналізуватиме про вхідні дзвінки, нові повідомлення та пропущені виклики.

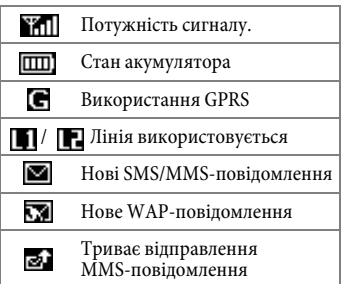

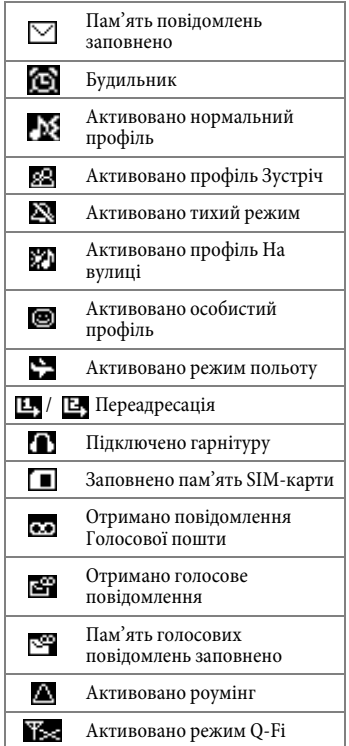

## <span id="page-12-0"></span>**Початок експлуатації**

### <span id="page-12-1"></span>**Зняття задньої панелі**

- 1. Для зняття задньої панелі посуньте її, як зображено.
- 2. Піднімаючи панель, зніміть її з телефону.

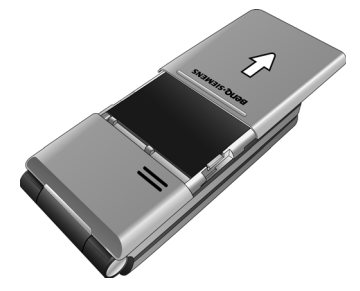

### <span id="page-12-2"></span>**Встановлення SIM-карти**

- 1. Зніміть задню панель та акумулятор. Посуньте тримач SIMкарти назад.
- 2. Вставте SIM-карту в тримач. Переконайтеся, що зрізаний кут знаходиться зверху ліворуч, а металеві контакти звернені до телефону.

3. Посуньте тримач SIM-карти вперед.

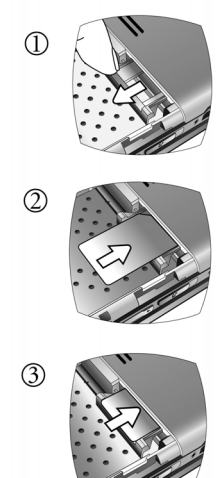

SIM-карту легко пошкодити подряпинами на контактах. Тому слід бути дуже обережним, тримаючи та встановлюючи SIM-карту.

### <span id="page-13-0"></span>**Встановлення акумулятора**

- 1. Вставте нижній край акумулятора до кінця відсіку для акумулятора.
- 2. Натисніть верхній край акумулятора донизу та зафіксуйте його.

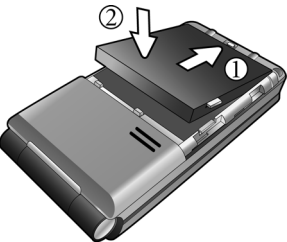

Вимикайте телефон перед тим, як виймати акумулятор.

#### <span id="page-13-1"></span>**Встановлення задньої панелі**

Розташуйте задню панель на тильній стороні телефону та посуньте її вперед до фіксації.

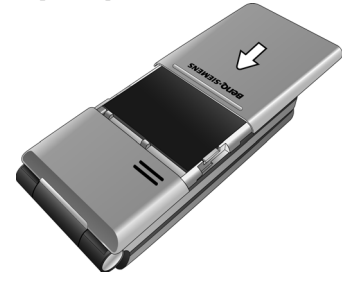

## <span id="page-13-2"></span>**Карта microSD**

Карта microSD значно збільшує обсяг пам'яті телефону. Це дає можливість зберігати мультимедійні дані, зокрема зображення, звукові файли у форматі MP3, звуки дзвінка та ігри Java. Її також можна використовувати для збереження будь-яких інших файлів.

#### **Встановлення карти microSD**

- 1. Посуньте назад тримач карти microSD, щоб вивільнити його, а потім підніміть вгору.
- 2. Вставте карту microSD у тримач. Переконайтеся, що металеві контакти карти звернені до телефону.
- 3. Посуньте тримач карти вперед, щоб він закрився.

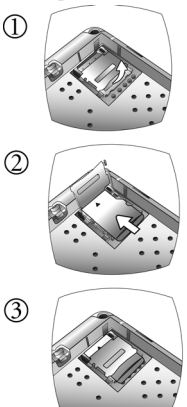

- **Видображається**, коли карту microSD встановлено.
- Цей телефон не підтримує карту microSD у форматах FAT32 або NTFS.

#### **Виймання карти microSD**

- 1. Посуньте назад тримач карти microSD, щоб вивільнити його, а потім підніміть вгору.
- 2. Вийміть карту microSD.
- <span id="page-14-0"></span>3. Посуньте тримач карти вперед, щоб він зачинився.

## **Заряджання акумулятора**

Щойно придбаний акумулятор заряджений не повністю.

- 1. Підключіть більший кінець кабелю даних, що постачається з телефоном, до зарядного пристрою.
- 2. Менший кінець кабелю даних вставте до з'єднувального гнізда з лівого боку телефону, при цьому стрілка має бути направлена догори.
- 3. Підключіть зарядний пристрій до відповідної електромережі та заряджайте принаймні 4 години.
- 4. Коли телефон буде повністю заряджено, від'єднайте кабель даних від електромережі та від телефону.

Іншим варіантом заряджання може бути підключення телефону до USBпорту комп'ютера за допомогою спеціального зарядного кабелю.

- Не видаляйте акумулятор під час заряджання.
- Для повного зарядження акумулятора потрібно близько 4 годин.
- Якщо акумулятор розряджений, заряджання може розпочатися не відразу після підключення зарядного пристрою. Зачекайте 10-15 хвилин, тоді телефон почне заряджатися.
- Процес заряджання можливий лише при температурі від 0 °C (+32 °F) до +45 °C (+113 °F).

<span id="page-14-1"></span>Коли акумулятор буде майже розряджено, пролунає звукове попередження.

### **Увімкнення/вимкнення телефону**

### **Увімкнення телефону**

- 1. Натисніть і утримуйте [клавішу](#page-53-0)  , щоб увімкнути телефон. На дисплеї телефону з'явиться анімаційне привітання (стр. 53).
- 2. Введіть код PIN і підтвердьте його, натиснувши кнопку .

Код PIN (Personal Identification Number, персональний ідентифікаційний номер) – пароль, що надається оператором зв'язку. Цей пароль потрібен для користування SIM-картою.

Після введення правильного коду PIN телефон автоматично розпочне пошук визначеної мережі. Цей процес може тривати кілька секунд.

Якщо тричі поспіль введено неправильний код PIN, SIM-карту буде заблоковано. Для її розблокування слід ввести код PUK (Personal Unblocking Key, [персон](#page-16-1)альний код розблокування). Для отримання коду PUK зверніться до оператора зв'язку. Для активації/деактивації коду PIN див. стр. 16.

### **Режим очікування**

Коли на дисплеї відображено назву оператора зв'язку, телефон перебуває в режимі очікування та готовий до використання.

Натисніть і утримуйте клавішу , щоб будь-якої миті повернутися до режиму очікування.

#### **Потужність сигналу**

Потужність сигналу відображається у лівому верхньому куті дисплея. Що більше стовпчиків, то потужніший сигнал.

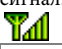

Потужний сигнал.

Якщо телефону не вдалося виявити визначену мережу або якщо він з'єднується з мережею, недоступною через відсутність авторизації, індикатор потужності сигналу не відображається. У такому разі можна здійснювати лише екстрені виклики.

### **Екстрені виклики (SOS)**

Здатність здійснювати екстрені виклики зберігається навіть у випадку, якщо телефон заблоковано, відсутній доступ до мережі свого оператора або відсутня SIM-карта, за умови, що ви перебуваєте в зоні дії

мережі, тип якої підтримується телефоном.

- 1. Введіть 112 (міжнародний номер екстреного виклику).
- 2. Натисніть клавішу .

### **Вимкнення телефону**

<span id="page-15-0"></span>Натисніть і утримуйте клавішу , щоб вимкнути телефон.

## <span id="page-15-1"></span>**Загальні інструкції**

## **DRM**

Цей телефон підтримує технологію керування правами на цифрову власність (DRM). DRM дозволяє передавати вміст із аудіо/відео, що захищений авторськими правами, для відтворення на комп'ютері, портативних і мережних пристроях, захищаючи їх при цьому від несанкціонованого використання.

### <span id="page-15-2"></span>**Навігація по меню**

Різноманітні функції та установки телефону впорядковані у вигляді меню та підменю.

Щоб вибрати функцію з меню, виконуйте такі дії:

- 1. У режимі очікування натисніть клавішу **вале**, щоб відкрити головне меню.
- 2. Використовуйте клавіші  $\Box$  та

, щоб пересуватись головним меню вгору, вниз, вправо чи вліво. Наприклад, перейдіть до меню **Налаштування**.

- 3. Натисніть клавішу  $\blacksquare$ , щоб увійти в меню.
- 4. Натискайте клавіші  $[\Box]$ , щоб

перейти до підменю, наприклад, **Профілі**.

- 5. Натисніть клавішу  $\blacksquare$ , щоб підтвердити вибір.
- 6. Натисніть  $\Box$ , щоб перейти до потрібної опції, наприклад, **Звичайний**.
- 7. Натисніть клавішу  $\blacksquare$ , щоб підтвердити вибір.
- До функції можна також перейти, натиснувши відповідний номер меню: наприклад, відкрийте головне меню та натисніть **\*\*\*\***9, щоб отримати доступ до **Налаштування**.
- У цьому посібнику користувача кроки, необхідні для доступу до певного меню, зазначено у стислій формі, наприклад: **Налаштування** > **Профілі** > **Звичайний**.

## <span id="page-16-0"></span>**Безпека**

**Налаштування** > **Безпека**

Телефон і SIM-карта захищені від несанкціонованого використання кількома кодами безпеки. Зберігайте ці таємні коди в надійному місці, де їх можна буде знайти в разі необхідності.

- Якщо тричі поспіль введено неправильний код PIN, SIM-карту буде заблоковано. Для її розблокування слід ввести код PUK для цієї SIM-карти. Для отримання коду PUK зверніться до оператора зв'язку.
- У разі втрати коду PUK зверніться до оператора зв'язку.

#### <span id="page-16-1"></span>**Коди безпеки**

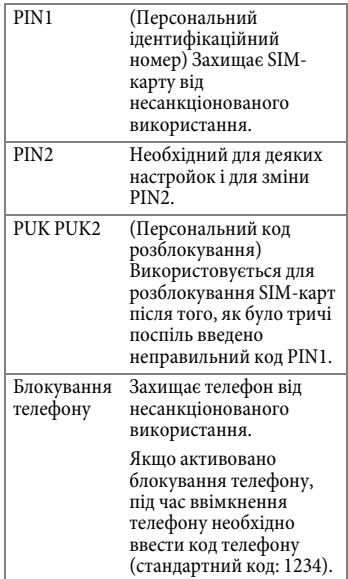

Блокування SIM-карти Якщо активовано блокування SIM-карти, для користування телефоном з іншою SIMкартою необхідно ввести код SIM (стандартний код: 1234).

## <span id="page-17-0"></span>**PIN-код**

PIN-код – це пароль, що надається оператором зв'язку, і який необхідно вводити кожного разу під час ввімкнення телефону. Цю функцію можна відключити, однак у цьому разі виникає ризик несанкціонованого використання телефону. Деякі оператори зв'язку не дозволяють відключати цей захист.

### **Код PIN1**

#### **Зміна статусу PIN**

- 1. Оберіть **Встановити стан**.
- 2. Виберіть **Увімк.**/**Вимк.,** щоб активувати/деактивувати захист PIN.
- 3. Введіть код PIN і підтвердьте його, натиснувши  $\blacksquare$ .

#### **Змінення PIN**

Код PIN можна змінити на будь-яке число, що містить від 4 до 8 цифр.

- 1. Введіть поточний код PIN і підтвердьте його, натиснувши .
- 2. Введіть новий код PIN і підтвердьте його, натиснувши .
- 3. Повторно введіть новий код PIN і підтвердьте його, натиснувши .

### **Код PIN2**

Виконуйте ті ж дії, що й для коду PIN1.

## <span id="page-17-1"></span>**Блокування телефону**

Можна задати код телефону (від 4 до 8 цифр). Якщо цю функцію активовано, код телефону необхідно вводити під час ввімкнення телефону.

Щоб активувати блокування телефону або змінити код телефону, виконуйте ті ж дії, що й для коду PIN1.

Якщо телефон заблоковано, можна здійснювати лише екстрені виклики.

## <span id="page-17-2"></span>**Блокування SIM-карти**

Можна задати код SIM (від 4 до 8 цифр). Під час активації блокування SIM-карти необхідно ввести попередньо встановлений код SIM (Стандартний код: 1234). Якщо активовано код SIM, його необхідно вводити в разі використання на цьому телефоні іншої SIM-карти.

## <span id="page-18-0"></span>**Введення тексту**

### <span id="page-18-1"></span>**Методи введення**

Коли відображається екран редагування, у верхньому правому куті дисплея буде відображено поточний метод введення тексту. Нижче зазначено деякі методи введення. Для отримання додаткових методів введення тексту перейдіть до меню **Налаштування** > **Ввід**, щоб вибрати потрібний метод введення.

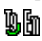

Введення тексту з використанням T9, в т.ч. мова введення, наприклад, англійська.

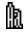

Введення тексту без використання T9

讽

Введення цифр

#### **Змінення методу введення**

Для змінення методу введення натискайте кілька разів

клавішу +®®#

T9 підтримує кілька мов введення. Словник залежить від поточної мови введення. Під час вибору T9 звертайте увагу на правильність вибору мови введення.

#### **Перемикання між верхнім і нижнім регістром**

Для перемикання між верхнім і нижнім регістром натисніть і утримуйте **\*** 

### <span id="page-18-2"></span>**Використання методу введення T9**

- 1. Натискайте кожну клавішу, що відповідає потрібній літері, лише один раз. Введені літери з'являться на дисплеї. Після кожного натискання клавіші змінюватимуться пропоновані слова.
- 2. Якщо перше запропоноване слово не є тим, яке необхідно ввести,

натисніть , щоб виділити потрібне слово.

- 3. Щоб ввести виділене слово, натисніть  $\blacksquare$ .
- 4. Щоб вставити пробіл, натисніть  $\boxed{0}$  – . Натисніть і утримуйте для переведення рядка.
- 5. Щоб перевести курсор, натисніть

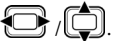

6. Щоб видалити літеру, що перебуває ліворуч від курсору, або виділений текст, натисніть

клавішу . Натисніть і утримуйте, щоб видалити весь набраний текст.

#### **Додавання нового слова**

Якщо потрібне слово відсутнє у списку пропонованих слів, це означає, що слово ще не включено до словника. Можна додати це слово до словника.

- 1. Натисніть (**По буквах**).
- 2. Введіть слово і підтвердьте його, натиснувши .

Наступного разу під час введення слова воно з'явиться у списку пропонованих слів.

#### **Корегування слова**

- 1. Натисніть  $\leftarrow$  для пересування вліво або вправо, слово за словом, доки не з'явиться потрібне слово.
- 2. Щоб знову продивитись пропоновані Т9 слова, натисніть  $\Box$
- 3. Щоб видалити знак, який перебуває ліворуч від курсору, натисніть клавішу  $\Box$
- 4. Щоб ввести змінене слово, натисніть .

### <span id="page-19-0"></span>**Введення тексту без використання T9**

- 1. Натискайте клавішу з потрібною літерою до появи цієї літери на екрані. Після короткої паузи курсор просунеться далі. Приклад:
- 2. Натисніть | 2 авс | один раз, щоб ввести літеру "a", та двічі, щоб ввести літеру "b" і т.д.
- 3. Натисніть  $\Box$ , щоб видалити літеру, яка перебуває ліворуч від курсору. Натисніть і утримуйте, щоб швидко видалити текст.
- 4. Щоб пересувати курсор (вперед/назад), натискайте клавіші .
- 5. Для введення пробілу натисніть клавішу  $\vert \mathbf{0} \vert$  – Натисніть і утримуйте для переведення рядка.

## <span id="page-19-1"></span>**Опції тексту**

Залежно від ситуації в цьому меню пропонуються різні функції.

Щоб відкрити меню опцій, натисніть (**Відкр.**):

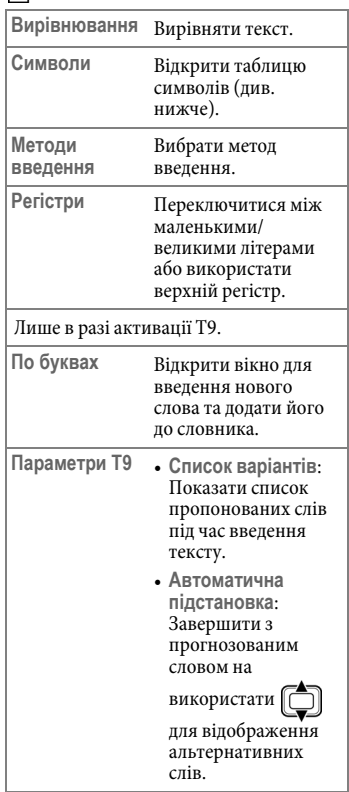

#### **Введення символів і спеціальних знаків**

- 1. Щоб відкрити таблицю символів, натисніть **\*** 0+.
- 2. Щоб перейти до потрібного

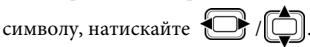

- 3. Щоб перейти на наступну сторінку, натисніть  $*$  D+
- <span id="page-20-0"></span>4. Щоб вставити символ, натисніть .

## **Текстові шаблони**

**Повідомлення** > **SMS** > **Шаблони**

Можна вставляти задані наперед тексти в SMS-повідомлення.

#### **Визначення нових шаблонів SMSповідомлень**

- 1. Вибір (**Можлив**) та виберіть **Додати**.
- 2. Введіть текст.
- <span id="page-20-1"></span>3. Щоб зберегти новий шаблон SMSповідомлення, натисніть и

## <span id="page-20-2"></span>**Здійснення викликів**

### **Набір номера за допомогою цифрових клавіш**

- 1. У режимі очікування введіть номер телефону.
- 2. Натисніть

**Введення міжнародних телефонних кодів**:

• Натисніть і утримуйте клавішу  $\overline{\mathbf{H}}$  n+ до появи на дисплеї символу "+". Після цього введіть код країни та області.

#### **Набір номера з додатковим номером**:

- Введіть номер, потім натисніть і
	- утримуйте клавішу до появи на дисплеї символу "P". Введіть [додатк](#page-25-0)овий номер.

<span id="page-20-3"></span>[Для набо](#page-48-2)ру номера також можна використовувати телефонну книгу (стр. 25) або клавіші швидкого набору (стр. 48).

## **Набір попередніх номерів**

- 1. Щоб відкрити реєстр викликів, натисніть .
- 2. Щоб вибрати номер,

<span id="page-20-4"></span>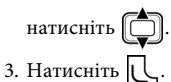

### **Набір номера з використанням голосової позначки**

- 1. У режимі очікування натисніть і утримуйте  $\Box$
- 2. Щоб скористатися голосовою позначкою потрібного номера, слідуйте екранній інструкції. Телефон розпочне набір номера, якщо розпізнає позначку і знайде записаний відповідник.

### <span id="page-21-0"></span>**Прослуховування голосової пошти**

Натисніть і утримуйте .

Якщо номер голосової пошти не збережено на SIM-карті, ви не зможете увійти до голосової пошти, натискаючи

<span id="page-21-1"></span>та утримуючи клавішу . В цьому випад[ку потрібн](#page-40-4)о встановити цей номер вручну в меню **Повідомлення** <sup>&</sup>gt; **Голосова пошта** > **Встановити номер** (стр. 40).

### **Завершення виклику**

<span id="page-21-2"></span>Якщо телефон відкрито, натисніть або закрийте телефон. Відображення часу дзвінка.

## **Приймання виклику**

Щоб прийняти виклик коли телефон відкрито, натисніть |

- Якщо активовано**Налаштування** > **Налашт. викл.** > **Режим відповіді** > **Будь-яка клавіша** (стр. 54), можна прийняти виклик натисканням будьякої клавіші.
- Щоб вимкнути звук дзвінка, натисніть і утримуйте верхню

частину клавіші гучності .

### <span id="page-21-3"></span>**Відхилення виклику**

• Натисніть і утримуйте нижню частину

клавіші гучності |

<span id="page-21-4"></span>• Якщо телефон відкрито, натисніть  $\Box$ 

#### **Записування виклику**

- 1. Під час виклику натисніть .
- 2. Оберіть Нотатки дзв. Телефон розпочне записувати виклик.
- <span id="page-21-5"></span>3. Для збереження запису натисніть (**Утримувати**). Записаний файл буде доступним у меню **Медіа центр** > **Музика** > **Нотатки дзв.**

### **Регулювання гучності**

Для регулювання гучності мовлення

<span id="page-21-6"></span>натисніть клавішу гучності

(доступне лише під час дзвінка).

### **Використання гучномовця**

Аби чути абонента через гучномовець під час дзвінка, натисніть (**Гучном**), щоб увімкнути гучномовець.

#### <span id="page-22-0"></span>**Переключення між викликами**

\* Залежить від того, чи підтримується мережею.

#### **Переведення активного виклику в режим очікування**

Щоб утримати виклик, натисніть (**Утримувати**).

Можна набрати номер для здійснення іншого виклику.

#### **Активування виклику, що перебуває в режимі очікування.**

Щоб активувати виклик, натисніть (**Зняти утримання**).

#### **Переключення між двома викликами**

Один із викликів є активним, а інший перебуває в режимі очікування.

Щоб переключитися між викликом на утриманні й активним викликом, натисніть (**Зміна**).

#### **Завершення виклику**

Для відображення списку дзвінків, які можна завершити, натисніть

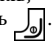

### <span id="page-22-1"></span>**Здійснення другого виклику**

\* Залежить від того, чи підтримується мережею.

Під час виклику введіть номер телефону та натисніть

Номер можна також вибрати з реєстру викликів.

Активний виклик автоматично переводиться в режим очікування.

### <span id="page-22-2"></span>**Очікування виклику**

\* Залежить від того, чи підтримується мережею.

Якщо під час виклику надходить ще один вхідний виклик, телефон сповіщає про це звуком очікування виклику. Також буде відображено номер/ім'я цього виклику.

#### **Приймання виклику, що очікує**

Щоб прийняти виклик, натисніть клавішу .

Активний виклик автоматично переводиться в режим очікування.

Якщо вже є утримуваний виклик, відобразиться список всіх номерів, що очікують. Перш ніж приймати виклик, що очікує, виберіть виклик для завершення.

#### **Відхилення виклику на очікуванні**

Натисніть (**Ні**). Виклик на очікуванні відхиляється негайно.

### <span id="page-22-3"></span>**Меню виклику**

Залежно від ситуації в цьому меню пропонуються різні функції.

Під час виклику натисніть .

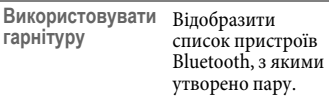

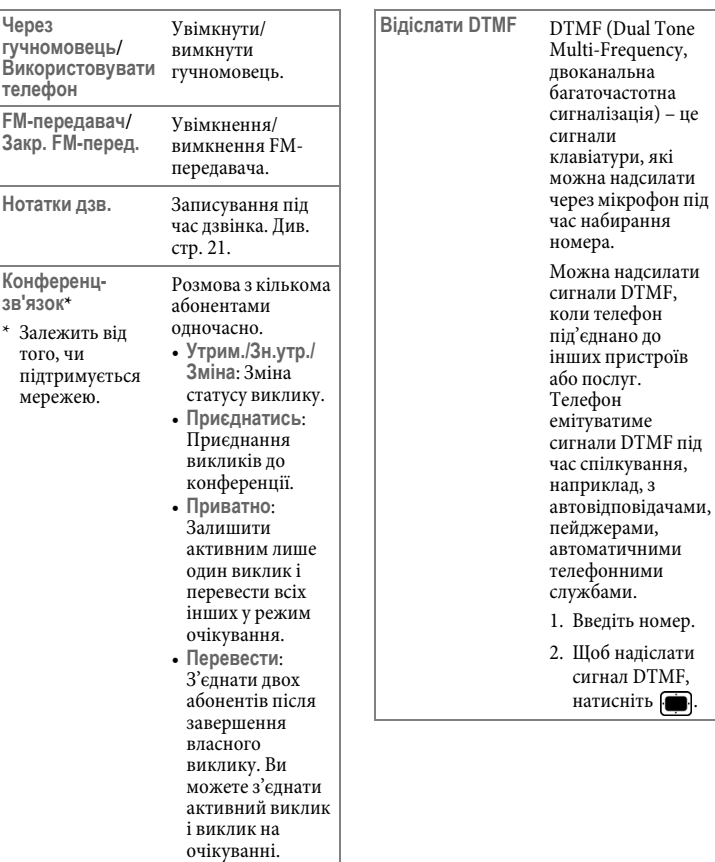

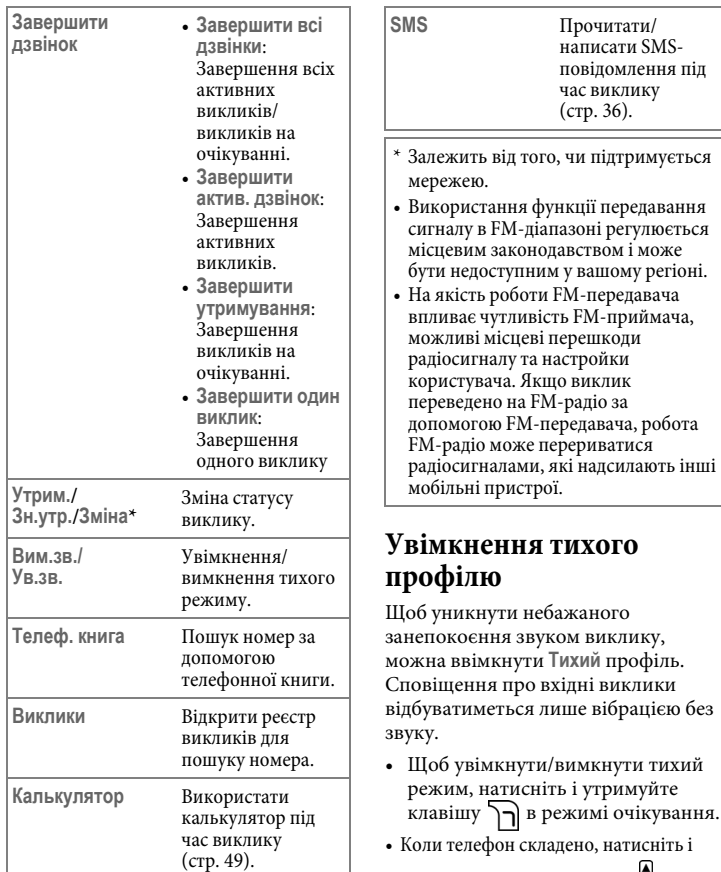

<span id="page-24-0"></span>утримуйте клавішу гучності | |, щоб увімкнути/вимкнути тихий профіль. <span id="page-25-0"></span>Якщо активовано тихій профіль, телефон вібрує протягом секунди, а на дисплей в режимі очікування виводиться символ .

## **Телефонна книга**

<span id="page-25-1"></span>Вміст телефонної книги на SIM-карті залежить від типу SIM-карти, наданої оператором зв'язку.

### **Додавання нових контактів**

1. У режимі очікування введіть номер.

Щоб додати новий контакт, можна також вибрати **Телеф. книга** > **Додати**.

- 2. Щоб зберегти номер як контакт, натисніть (**Збер.**).
- 3. Виберіть місце збереження: **На SIMкарту**/**У телефон**.
- 4. Перейдіть до потрібного поля даних і натисніть клавішу  $\leftarrow$ , щоб редагувати поле.
- 5. Після заповнення поля натисніть клавішу , щоб повернутися до екрану даних телефонної книги.
- 6. Натисніть (**Можлив**) та виберіть **Збер.**

### **Опції контакту**

Під час редагування контакту, натисніть (**Можлив**) для того, щоб:

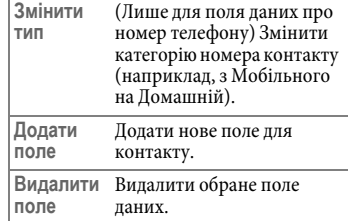

#### **Записи телефонної книги в пам'яті SIM-карти**

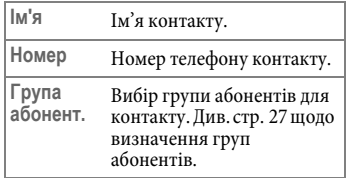

#### **Записи телефонної книги в пам'яті телефону**

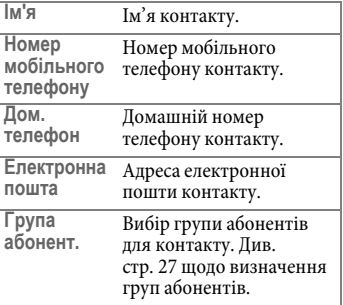

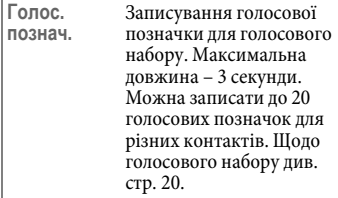

Крім цього можна додати такі поля:

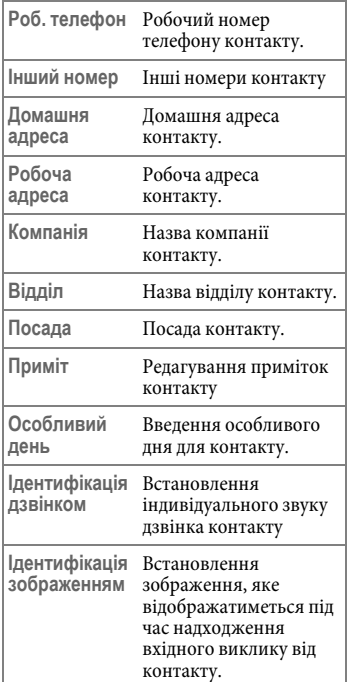

<span id="page-26-0"></span>Ідентифікація дзвінком/зображенням замінить настройки, пов'язані з групою абонентів, то якої належить контакт, якщо такі є.

#### **Пошук контактів**

- 1. У режимі очікування натисніть відповідну клавішу для **Імена**.
- 2. Перейдіть до потрібного контакту.
- 3. У разі необхідності натискайте клавішу з першою літерою імені, яке потрібно знайти, а потім оберіть потрібний контакт.
	- Щоб знайти контакт, можна також вибрати **Телеф. книга** > **Знайти** або **Редагувати**.
	- зображено у верхній частині екрану, контакт збережено на SIMкарті;  $\Box$  - якщо його збережено в пам'яті телефону.

Після знаходження потрібного запису можна:

- Натиснути **•** , щоб переглянути контакт.
- Натиснути клавішу  $\lfloor \bigcup$ , щоб набрати номер. Якщо запис має більше одного телефонного номера, буде запропоновано вибрати номер.
- Натисніть (**Можлив**) для того, щоб **Додати**, **Редагувати**, **Видалити**, зробити **Копію на SIM**/**Копію в телеф.** або **Надісл. vКарт.** Щоб надіслати дані про контакт через MMS, SMS або Bluetooth,

виберіть **Надісл. vКарт, SMS.** Щоб змінити тип пам'яті телефонної книги, що використовується, виберіть **Використовується пам'яті**.

### <span id="page-27-0"></span>**Копіювання контактів.**

**Телеф. книга** > **Копіювати**

Копіювання на SIM-карту контактів, збережених у телефоні, або навпаки.

### <span id="page-27-1"></span>**Видалення контактів**

**Телеф. книга** > **Видалити**

Видалення з телефонної книги контактів по одному чи всіх разом.

### <span id="page-27-2"></span>**Визначення груп абонентів**

**Телеф. книга** > **Група абонент.**

Групи абонентів є комбінаціями настройок телефону, що використовуються для ідентифікації певних груп контактів.

- 1. Виберіть групу абонентів.
- 2. Натисніть (**Можлив**), щоб вибрати для групи привітання (**Привіт. автов.**), звук дзвінка (**Ідентифікація дзвінком**) або зображення (**Ідентифікація зображенням**).

Щоб перейменувати групу, виберіть **Перейменувати**. Щоб дізнатись інформацію про привітання, ідентифікацію дзвінком/зображенням групи, оберіть **Інформація**.

3. Щоб переглянути контакти в групі, натисніть П

4. Натисніть (**Додати**), щоб додати новий контакт вперше, а потім (**Редагувати**), щоб додати або видалити контакти пізніше.

У телефоні можна зберегти до 30 груп абонентів.

## <span id="page-27-3"></span>**Чор. і біл. сп**

**Телеф. книга** > **Чор. і біл. сп**

Створіть список викликів, які слід приймати (**Білий список**), та список викликів, які слід відхиляти (**Чорний список**). У разі необхідності цю настройку можна вимкнути **Вимк.**

- 1. Перейдіть до **Білий список**/ **Чорний список**.
- 2. Щоб відобразити список, натисніть (**Перегл**).
- 3. Щоб додати або видалити контакти, натисніть (**Редагувати**).
- 4. Перейдіть до списку для активації, потім натисніть  $\blacksquare$ .

Функція білого та чорного списків доступна лише для контактів, збережених в пам'яті телефону.

### <span id="page-28-0"></span>**Візитка**

**Телеф. книга** > **Візитівка**

Введення інформації вашої візитівки.

## <span id="page-28-1"></span>**Мій номер**

**Телеф. книга** > **Мій номер**

Введення свого номера телефону та імені.

## <span id="page-28-2"></span>**Використання пам'яті**

Вибір потрібної пам'яті телефонної книги.

Залежно від того, яка пам'ять використовується зараз телефонною книгою, буде запропоновано різні опції.

## <span id="page-28-3"></span>**Стан пам'яті телефонної книги**

**Стан пам'яті** > **телефонної книги**

Відображення поточної та максимальної кількості записів, що зберігаються на SIM-карті та телефоні.

## <span id="page-28-4"></span>**Виклики**

### <span id="page-28-5"></span>**Перегляд реєстру викликів**

- 1. У режимі очікування натисніть клавішу Або виберіть потрібний тип списку: **Виклики** > **Пропущені**/ **Отримані**/**Набрані номери**.
- 2. Виберіть виклик зі списку.

Після відображення виклику.

- Щоб здійснити виклик за номером, натисніть клавішу $\| \cdot \|$
- Щоб переглянути подробиці виклику, натисніть клавішу ...
- Щоб зберегти, надіслати повідомлення або видалити номер, натисніть (**Можлив**).

позначає пропущені виклики;

**ВИЗИ** позначає отримані виклики;

позначає набрані номери.

### <span id="page-28-6"></span>**Видалення всіх записів викликів**

**Виклики** > **Очистити все**

## <span id="page-28-7"></span>**Тривалість виклику**

\* Залежить від того, чи підтримується мережею.

**Виклики** > **Тривалість**

#### **Відображення часу викликів**

Виберіть потрібний тип списку: **Остан. дзвінок**/ **Все**/ **Отримані**/ **Набрані номери**. Відображається загальний час для всіх викликів вибраного типу.

#### **Скидання часу викликів**

Щоб скинути час прийнятих, вихідних або всіх дзвінків, виберіть **Очистити**.

### <span id="page-29-0"></span>**Вартість викликів**

\* Залежить від того, чи підтримується мережею.

**Виклики** > **Вартість**

#### **Відображення вартості викликів**

Відображає вартість останнього виклику (**Остан. дзвінок**) або загальну вартість усіх викликів (**Все**).

#### **Скидання вартості викликів**

Виберіть **Очистити**.

Потребує введення коду PIN2.

#### **Відображення ліміту загальної вартості.**

Виберіть **Ліміт**.

#### **Встановлення ціни за одиницю та валюти для підрахунку вартості**

Виберіть **Налаштування**.

Потребує введення коду PIN2.

## <span id="page-29-1"></span>**Камера**

Телефон містить у собі цифрову камеру. Її можна використовувати для фотографування.

### <span id="page-29-2"></span>**Увімкнення камери**

- У режимі очікування натисніть відповідну клавішу для **Камера.**
- Перейдіть до **Розваги** > **Камера.**
- У режимі камери натисніть  $\Gamma$ (**Можлив**) та виберіть **Фотоапарат**.

#### **Інформація, відображена у видошукачі**

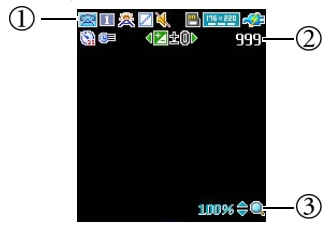

- Рядок стану: План, режим зйомки, баланс білого, ефект, звук, експозиційне число, місце збереження, розмір зображення, дані акумуля[тора, авто](#page-32-0)спуск та часовий штамп. Відображені значки залежать від налаштувань (стр. 32).
- (2) Кількість фотографій, які залишилось зробити.
- Рівень збільшення

#### **Фотографування**

Відбитки жирних пальців можуть залишатися на об'єктиві камери та призводити до розмитості фотографій. Перед фотографуванням переконайтеся, що об'єктив камери очищено.

1. Щоб встановити значення

експозиції, натисніть **( )**, щоб встановити рівень збільшення,

натисніть .

2. Щоб зробити фотографію, натисніть клавішу .

- 3. Згідно з налашту[ваннями](#page-32-0)  фотографію буде автоматично збережено в пам'яті телефону або на карті microSD (стр. 32).
- 4. Щоб видалити нову фотографію, натисніть (**Видалити**). Щоб повернутися в режим видошукача без видалення щойно зробленої фотографії, натисніть .

### **Керування фотографіями**

- 1. Натисніть (**Можлив**) та виберіть **Перегляд фотографій**.
- 2. Щоб відкрити меню опцій, натисніть (**Мож[лив](#page-37-0)**).

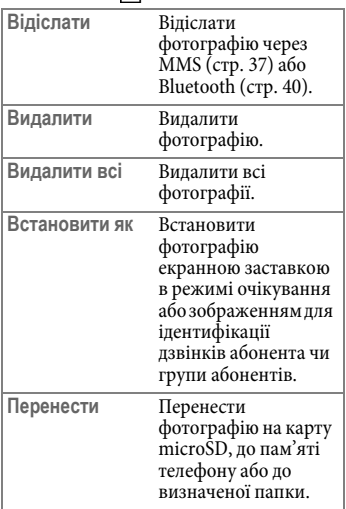

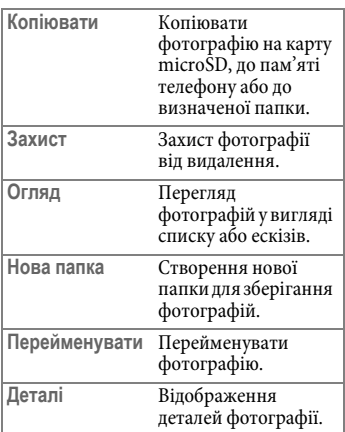

### <span id="page-31-0"></span>**Відеокамера**

<span id="page-31-1"></span>Телефон містить в собі відеокамеру для запису відео.

### **Увімкнення відеокамери**

- Перейдіть до **Розваги** > **Відеокамера**
- У режимі камери натисніть  $\Gamma$ (**Можлив**) та виберіть **Відеокамера**.

#### **Інформація, відображена у видошукачі**

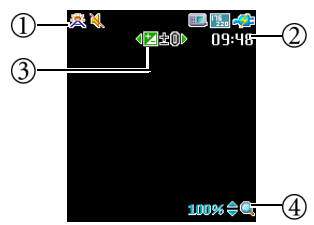

- Рядок стану: Баланс біло[го, звук,](#page-32-0)  місце збереження та розмір зображення. Відображені значки залежать від зроблених налаштувань (стр. 32).
- Час, що залишився для записування відео.
- Експозиційне число.
- $(4)$ Рівень збільшення.

### **Записування відео**

Відбитки жирних пальців можуть залишатися на об'єктиві камери та призводити до розмитості зображення. Перед записуванням переконайтеся, що об'єктив камери очищено.

1. Щоб встановити значення

експозиції, натисніть  $\Box$ , щоб встановити рівень збільшення,

натисніть .

- 2. Щоб розпочати записування, натисніть .
- 3. Щоб зупинити записування, натисніть .

[Згідно з](#page-32-0) налаштуваннями відео буде автоматично збережено в пам'яті телефону або на карті microSD (стр. 32).

### **Керування відеозаписами**

- 1. Натисніть (**Можлив**) та виберіть **Перегляд відеозаписів**.
- 2. Щоб переглянути попереднє/наступне відео,

натисніть  $\llbracket$ 

- 3. Щоб розпочати/зупинити відтворення, натисніть  $\blacksquare$ .
- 4. Щоб завершити відтворення, натисніть (**Зупин.**).
- 5. Щоб відкрити меню опцій,

натисніть (**Мож[лив](#page-37-0)**[\).](#page-40-5)

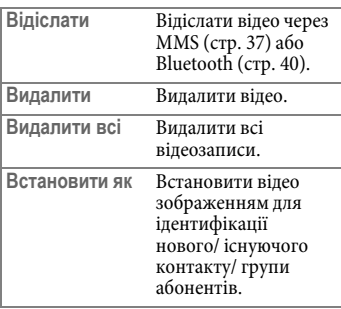

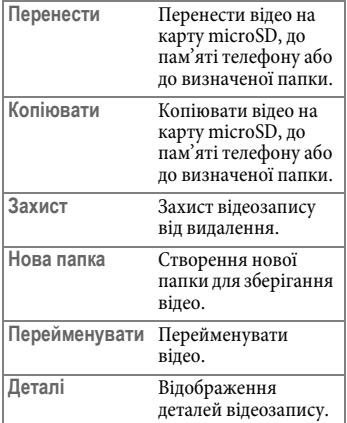

#### <span id="page-32-0"></span>**Налаштування перед фотографуванням/ записуванням відео**

Натисніть (**Можлив**) та виберіть: **Відіслати** Відіслати відео через Доступні опції можуть відрізнятись залежно від поточного режиму.

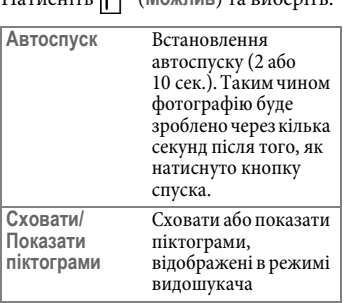

**Налаштування** Встановлення режиму.

#### Меню **Налаштування** має такі опції.

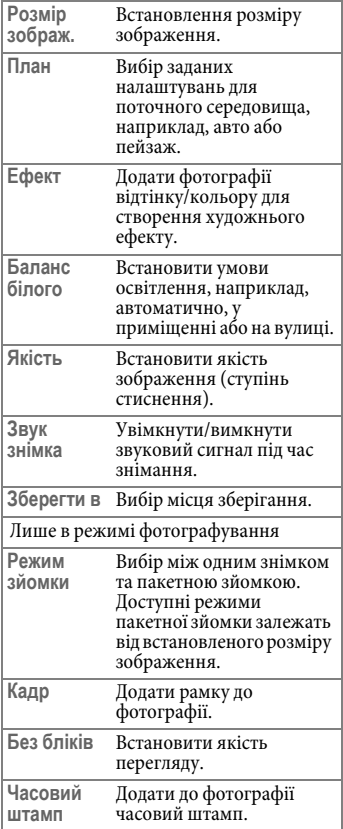

## <span id="page-33-0"></span>**Прогр[авач M](#page-40-5)P3**

- На т[елефон м](#page-41-0)ожна завантажити музику з комп'ютера за допомогою Bluetooth (стр. 40) або кабелю даних USB (стр. 41).
- <span id="page-33-1"></span>• Програвач MP3 відтворює лише файли наступних форматів: MP3 (MPEG1-LAYER3/MPEG2-LAYER3), AAC/AAC+, eAAC+ (Формат ADTS (Профіль LC & HE-AAC)), і BP3.

### **Запуск програвача MP3**

- Натисніть .
- <span id="page-33-2"></span>• Якщо телефон відкрито, перейдіть до **Розваги** > **Програвач MP3**.

### **Відтворення музики**

#### **Використання зовнішньої клавіатури (закритий телефон)**

- Щоб розпочати/зупинити відтворення, натисніть  $\overline{\phantom{a}}\phantom{a}$ .
- Щоб відтворити наступну пісню, натисніть **»**, для перемотки вперед натисніть і утримуйте.
- Щоб відтворити попередню пісню, натисніть |  $\left| \bullet \bullet \right|$ , для перемотки назад натисніть і утримуйте.

**Використання навігаційних клавіш та відповідно до екранної клавіатури (відкритий телефон)** 

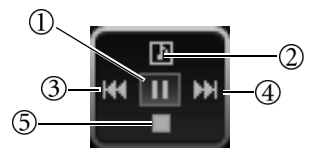

- Щоб розпочати/зупинити відтворення, натисніть.
- Переглянути доріжки/поточний список відтворення.
- Щоб відтворити попередню пісню, натисніть.
	- Щоб перемотати назад, натисніть і утримуйте.
- Щоб відтворити наступну пісню, натисніть.
	- Щоб перемотати вперед, натисніть і утримуйте.
- Щоб зупинити, натисніть.

**Екран відтворення MP3** 

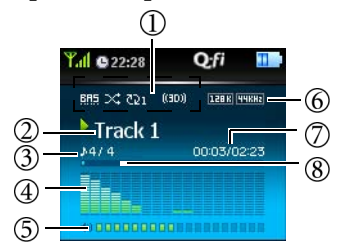

- (Зліва направо) режим EQ (Еквалайзер), Випадкове, повторювати, увімкнено 3D-звук
- Назва доріжки
- Номер поточної пісні/загальна кількість пісень
- Аудіохвильовий спектр доріжки
- (5) Рівень гучності
- (Зліва направо) швидкість передавання даних, вибірна доля (BR)
- (Зліва направо) сплинуло часу, загальний час відтворення
- Триває відтворення

### <span id="page-34-0"></span>**Використання меню програвача MP3**

#### **Відкриття меню програвача MP3**

Якщо телефон відкрито, натисніть  $(\mathbf{E})$ .

#### **Відтворення всіх доріжок**

- 1. Виберіть **Доріжка**.
- 2. Виберіть потрібну доріжку. Програвач MP3 відтворить всі доріжки у порядку їх збереження.

#### **Створення списку відтворення.**

- 1. Виберіть **Списки відтворення**.
- 2. Натисніть (**Можлив**) та виберіть **Додати**.
- 3. Надайте списку відтворення назву та натисніть **, щоб** зберегти.
- 4. Якщо запропоновано додати доріжки до нового списку відтворення, натисніть (**Так**).
- 5. Знайдіть доріжку, яку треба додати, та підтвердьте, натиснувши **.** Повторіть вибір, щоб додати декілька доріжок. Щоб додати всі доріжки, виберіть **Все**.
- 6. Щоб зберегти та вийти з екрану редагування, натисніть (**Виконано**), а щоб повернутися до попереднього меню або папки вищого рівня, натисніть (**Назад**).

### **Вибір списку відтворення**

- 1. Виберіть **Списки відтворення**.
- 2. Виберіть потрібний список.
- 3. Виберіть потрібну доріжку. Програвач MP3 відтворить усі доріжки з обраного списку.

#### **Відтворення музики у фоновому режимі.**

Щоб сховати екран MP3 та продовжити відтворення музики у фоновому режимі, виберіть під час відтворення **Згорн. прогр.** Або натисніть  $\Box$ , щоб згорнути програвач.

### **Регулювання гучності**

Натисніть .

### **Увімкнення економного режиму MP3**

Щоб увімкнути під час прослуховування музики режим енергозбереження та режим польоту, виберіть **Увімк. S.MP3.**

#### **Налаштування програвача MP3**

Щоб настроїти відтворення MP3, натисніть  $\sigma$  та виберіть **Налаштування**. Меню **Налаштування** має такі опції.

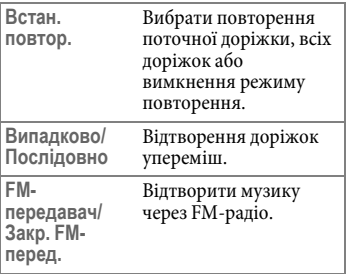
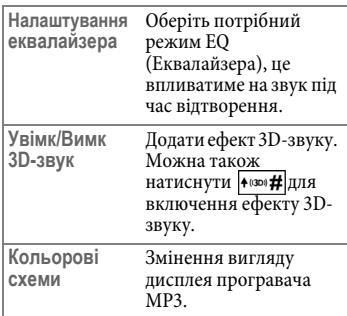

## **Повідомлення**

#### **Про SMS-повідомлення**

SMS (Short Messaging Service) дозволяють надсилати текстові повідомлення з додаванням простих зображень та звуків.

#### **Про MMS-повідомлення**

MMS (Multimedia Message Service) дозволяє надсилати текст, зображення/відео та звук в комбінації з текстом на інші мобільні телефони та на адреси електронної пошти. Всі елементи MMSповідомлення поєднуються у вигляді "слайд-шоу".

Можливо для послуг GPRS та MMS буде потрібна окрема реєстрація. Зверніться до свого оператора зв'язку [щодо н](#page-18-0)алаштувань MMS.

Подробиці щодо введення тексту див. стр. 18.

### **SMS-повідомлення**

#### **Створення нового SMS-повідомлення**

**Повідомлення** > **SMS** > **Створити**

- 1. Введіть т[екст.](#page-20-0)
- 2. Натисніть (**Можлив**) та виберіть **Вставити**, щоб вставити текстові шаблони (стр. 20), зображення, мелодії, контактні дані (**v-Картка**), або нагадування календаря (**v-Календар**). Оберіть **Вирівнювання**, щоб вирівняти текст.
- [3. Натисні](#page-38-0)ть **, щоб надіслати** повідомлення, зберегти його в папках Чернетки або Приватне (стр. 38), або скасувати.

### **Отримання SMS**

Значок Ж позначає в режимі очікування нові повідомлення.

Щоб прочитати нове SMSповідомлення, натисніть клавішу и

Отримані повідомлення автоматично зберігаються в папці вхідних SMS-повідомлень (стр. 38).

### **Налаштування SMSповідомлень**

**Повідомлення** > **SMS** > **Налаштування**

Телефон уже настроєно для надсилання та приймання повідомлень. Подробиці дізнайтесь у оператора зв'язку.

- **Зберегти повідомлення в**: Зберегти SMS-повідомлення в телефоні або на SIM-карті.
- **Центр обслуговування**: Номер центру обслуговування, що надається оператором зв'язку.
- **Режим основного каналу**: Тип з'єднання.
- **Термін дії**: Час, протягом якого центр обслуговування намагається надіслати повідомлення. **Максимально** - це максимальний термін, дозволений оператором зв'язку.
- **Тип повідомлення**: Встановити тип SMS-повідомлення: текстове, пейджингове, електронна пошта або факс.
- **Звіт про стан**: Встановити отримання звіту про стан надісланих повідомлень від центру обслуговування.
- **Пряма відповідь**: Встановити маршрут повідомлення-відповіді через свій власний центр обслуговування.

## **MMS**

#### **Створення нового MMSповідомлення**

**Повідомлення** > **MMS** > **Створити**

Можна заповнити такі поля:

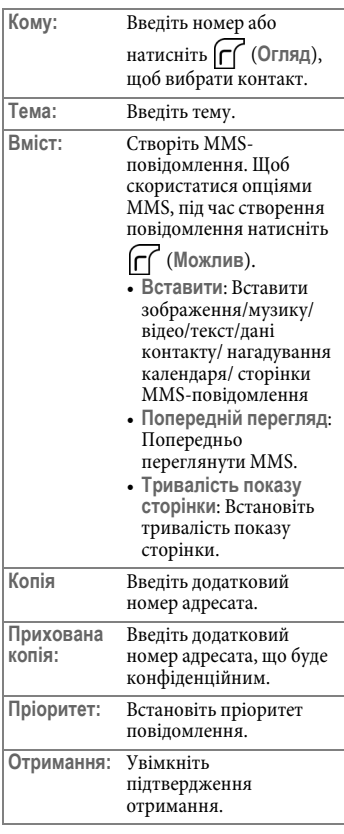

**Кому:** та **Вміст:** - єдині обов'язкові для заповнення поля.

#### **Отримання MMS**

Можна встановити, чи завантажуватиметься негайно нове MMS-повідомлення (Див. **Налаштування MMS**).

Якщо активовано **Затримане завантаження**, ви отримаєте сповіщення про те, що нове MMS готове для завантаження.

Щоб розпочати завантаження, натисніть **.**.

#### **Перегляд повідомлення**

Значок Жпозначає в режимі очікування нові повідомлення.

Щоб розпочати/зупинити відтворення нового MMSповідомлення, натисніть  $\blacksquare$ [.](#page-38-1)

Отримані повідомлення автоматично зберігаються в папці вхідних MMS-повідомлень (стр. 38).

### **Налаштування MMS**

**Повідомлення** > **MMS** > **Налаштування**

- **Фільтр**: Телефон відхилятиме всі MMS-повідомлення від відправників, що внесені до цього списку.
- **Термін дії**: Встановіть час, протягом якого повідомлення перебуватиме на сервері до успішного досягнення адресата.
- **Тип відповіді**: Встановіть тип відповіді для MMSповідомлення – SMS або MMS.
- **Ліміт розміру**: Встановіть максимальний розмір отриманого MMS. Якщо отримане MMSповідомлення перевищує цей ліміт, телефон не завантажуватиме MMS.
- **Дані сервера**: Увімкніть сервер MMS, що використовується для надсилання та отримання MMS.
- **Відкладене завантаження**: Якщо цю функцію увімкнено, MMS не завантажуватиметься автоматично. Надходитиме сповіщення від сервера та завантаження розпочинатиметься вручну.
- **Звіт про доставку**: Якщо цю функцію увімкнено, по отриманні вашого MMS надсилатиметься підтвердження.
- <span id="page-38-0"></span>• **Звіт про прочитання**: Якщо цю функцію увімкнено, по прочитанні вашого MMS надсилатиметься підтвердження.

### **Папки SMS/MMSповідомлень**

**Повідомлення** > **SMS/MMS**

<span id="page-38-1"></span>Повідомлення SMS та MMS зберігаються у різних папках. Наступні папки пропонуються для кожного з типів повідомлень.

### **Вхідні**

Тут зберігаються вхідні повідомлення.

Прочитані та непрочитані повідомлення позначають по-різному:

- **Прочитане SMS-повідомлення**, збережене в телефоні;
- **Вания** прочитане SMS-повідомлення, збережене на SIM-карті;
- $\blacksquare$  непрочитане SMSповідомлення, збережене в телефоні;
- $\blacktriangleright$  непрочитане SMSповідомлення, збережене на SIMкарті;
- **ДА** прочитане MMS-повідомлення;
- $\Psi$  непрочитане MMSповідомлення.

### **Вихідні**

Тут зберігаються повідомлення, які не вдалося надіслати та ті, які має бути надіслано.

### **Відіслано**

Тут зберігаються успішно доставлені повідомлення.

### **Чернетки**

Тут можна зберігати повідомлення у вигляді чернетки під час його створення.

### **Приватне**

Введення коду телефону (стандартний код: 1234) необхідне для доступу до приватної папки.

Приватні повідомлення можна зберігати в окремій папці.

#### **Очистити**

Можна видалити всі повідомлення або повідомлення певної папки.

## **Служба інформації**

**Повідомлення** > **Служба інформації**

Повідомлення служби інформації – це повідомлення, що надходять від оператора зв'язку на всі телефони в межах певної місцевості. Ці повідомлення надсилаються по нумерованих каналах, наприклад, канал 30 може бути призначений для місцевого прогнозу погоди, 60 – для інформації про вуличний рух. Ви можете отримувати повідомлення служби інформації, що їх надсилає оператор зв'язку, та обирати улюблені теми та мови.

Детальнішу інформацію щодо доступних каналів і списку інформації, що надається, можна отримати від оператора зв'язку.

#### **Отримувати**

Увімкніть/вимкніть цю функцію.

#### **Теми**

Встановіть потрібні номери тем (номери каналів), що представляють інформацію, яку ви бажаєте отримувати від оператора зв'язку.

#### **Мова**

Встановіть мови повідомлень служби інформації. Таким чином ви отримуватимете інформацію лише вибраною мовою.

### **Голосова пошта**

**Повідомлення** > **Голосова поштаз**

#### **Отримати голосову пошту**

Для доступу до голосової пошти наберіть номер голосової пошти. Цей номер надається оператором зв'язку.

Щоб викликати номер голосової пошти в режимі очікування: Натисніть і

утримуйте клавішу .

#### **Встановити номер**

Збережіть номер скриньки голосової пошти.

## **З'єднання**

Для перенесення файлів телефон має функції з'єднання через Bluetooth та USB.

### <span id="page-40-0"></span>**Bluetooth®**

**Інструменти** > **Bluetooth**

Поняття та логотип Bluetooth® належать Bluetooth SIG, Inc. та їх використання BenQ Corp. ліцензовано. Інші торговельні марки та назви товарів належать відповідно своїм власникам.

Телефон підтримує технологію Bluetooth, яка дозволяє встановлювати безпроводове з'єднання між телефоном та іншими пристроями Bluetooth.

#### **Підключення пристрою Bluetooth до телефону**

Переконайтеся, що пристрій bluetooth, до якого ви бажаєте підключитися, увімкнено та він знаходиться в "режимі створення пари". Перейдіть до **Інструменти** > **Bluetooth** > **Налаштування** та встановіть для **Видимий** значення **Так**.

- 1. Виберіть **Увімк.** Буде запропоновано зробити пошук та додати пристрої Bluetooth. Щоб розпочати пошук, натисніть (**Так**). Або виберіть **Додати пристрій**. Телефон розпочне пошук.
- 2. Відобразиться список доступних пристроїв. Виберіть пристрій та підтвердьте його, натиснувши клавішу .
- 3. Якщо запитуватиметься дозвіл на з'єднання з пристроєм, натисніть (**Так**).
- 4. Введіть пароль пристрою на телефоні та на пристрої, з яким встановлюється з'єднання.
- 5. Якщо пароль прийнято з пристроєм утворено пару. З'єднання Bluetooth встановлюється автоматично.

Щодо пароля зверніться до довідника користувача гарнітури Bluetooth.

**Надсилання файла через Bluetooth** Можна використовувати з'єднання Bluetooth для надсилання файлів, наприклад, зображень, MP3, v-Карток та v-Календарів на інший пристрій Bluetooth.

- 1. Щоб скористатися опцією **Відіслати**, виберіть **Ч/з Bluetooth** як метод надсилання. Відобразиться список пристроїв Bluetooth, з якими робились з'єднання.
- 2. Виберіть пристрій та підтвердьте його, натиснувши клавішу  $\blacksquare$ .

#### **Змінення імені телефону**

Ім'я телефону передаватиметься під час з'єднання Bluetooth. Можна змінити ім'я телефону.

- 1. Виберіть **Ім'я** в розділі **Налаштування**.
- <span id="page-41-0"></span>2. Змініть назву телефону і підтвердьте, натиснувши .
- 3. Натисніть (**Збер.**).

#### **[USB-з](#page-13-0)'[є](#page-13-0)днання**

Щоб обмінятися даними з картою microSD, потрібно вставити карту (стр. 13) перш ніж з'єднувати телефон з комп'ютером.

З'єднайте телефон та комп'ютер за допомогою кабелю даних USB.

Менший кінець кабелю даних вставте до з'єднувального гнізда з лівого боку телефону, а більший кінець – до USBпорту комп'ютера.

Телефон переключиться в меню **USBз'єднання**. Або перейдіть до **Інструменти** > **USB-з'єднання**.

#### **Зовнішній накопичувач**

Як тільки встановлено та визначено з'єднання з комп'ютером, карта microSD та пам'ять телефону функціонуватимуть як знімний пристрій накопичення даних.

Вдале з'єднання відображається в рядку стану Windows піктограмою .

- 1. Щоб відкрити цю панель на комп'ютері, клацніть двічі на піктограмі **Мій комп'ютер**. Карта microSD та пам'ять телефону відображаються у вигляді піктограм двох знімних дисків.
- 2. Двічі клацніть на піктограму, щоб відобразити папки на комп'ютері.
- 3. Всі папки буде відображено. Телефон зберігає мультимедійні файли в папках по категоріях. Наприклад, файли фотографій зберігатимуться в папці **Фото з камери**.

Під час копіювання файла з комп'ютера на карту microSD або до пам'яті телефону слід помістити файл до відповідної папки.

#### **Синхронізація з ПК/Модем**

Перед увімкненням синхронізації даних або функції модема переконайтесь, що на вашому комп'ютері інстальоване програмне забезпечення для роботи з телефоном.

- Можна синхронізувати телефон з комп'ютером для передавання даних Телефонної книги або нагадувань календаря.
- Також можна використовувати телефон як модем для підключення комп'ютера до Інтернету.

#### **Веб-камера**

**Інструменти** > **USB-з'єднання** > **Веб-камера**

Телефон підтримує функцію вебкамери, коли його підключено до комп'ютера. Об'єктив камери на телефоні функціонує як об'єктив вебкамери. Просто запустіть на комп'ютері програму відеокомунікацій, яка постачається на компакт-диску. Таким чином, все готово для відеоспілкування в режимі реального часу.

Системні вимоги: Windows ME/2000/XP.

## **Ігри**

На телефоні вже встановлено декілька ігор. Додаткові ігри пропонуються в Інтернеті. Можна завантажити на телефон ігри JAVA. Вони доступні для використання на телефоні, щойно завантажені. Перш ніж грати в ігри, завантажте відповідні дані.

## **Усі ігри**

**Ігри** > **Список ігор**

Список усіх стандартних та завантажених ігор Java.

Щоб дізнатися, як грати в ці ігри, читайте їх екранні інструкції.

### **Налаштування**

**Ігри** > **Налаштування**

#### **Налаштування Інтернету**

В цьому розділі необхідно обрати відповідну точку доступу до мережі для ігор Java, що потребують з'єднання з Інтернетом.

[Щоб нас](#page-51-0)троїти точку доступу до мережі, перейдіть до **Послуги** > **Налаштування профілю доступу** (стр. 51).

### **Версія Java**

Відображення версії віртуальної машини Java на телефоні.

### **Стан пам'яті**

**Ігри** > **Налаштування**

Відображення поточної/макс. доступної пам'яті для ігор Java.

## **Розваги**

### **Камера**

**Розваги** > **Ка[мера](#page-29-0)**

Щодо інформації з використання Камери див. стр. 29.

## **Відеокамера**

**Розваги** > **Відеока[мера](#page-31-0)**

Щодо інформації з використання Відеокамери див. стр. 31.

## **Програвач MP[3](#page-33-0)**

**Розваги** > **Програвач MP3**

Щодо інформації з використання програвача MP3 див. стр. 33.

## **Диктофон**

**Розваги** > **Диктофон**

- 1. Щоб вибрати місце зберігання, натисніть  $\left(\int\int$ та виберіть **Зберегти в**: microSD/телефон.
- 2. Щоб розпочати/зупинити записування, натисніть  $\blacksquare$ . Введіть назву запису через редактор або натисніть , щоб зберегти.
- 3. Натисніть  $\left[\begin{array}{c} \square \end{array}\right]$ , щоб відкрити **Записи** та виберіть один із записів для відтворення.
- 4. Щоб розпочати відтворення, натисніть Р
- 5. Щоб зупинити/відновити відтворення, натисніть |
- 6. Щоб перемотати назад/вперед, натисніть .
- 7. Щоб зупинити відтворення, натисніть **[**.
- 8. Щоб відрегулювати гучність, натисніть |▲

## **Мульт. прогр.**

**Розваги** > **Мульт. Прогр.**

1. Щоб вибрати відеокліп, збережений у телефоні або на microSD, натисніть (**Можлив**).

- 2. Щоб переглянути відеокліп на весь екран, натисніть (**Можлив**) та виберіть **На весь екран**.
- 3. Щоб перевірити інформацію, натисніть (**Можлив**) та виберіть **Деталі**.
- 4. Щоб розпочати/зупинити відтворення, натисніть П
- 5. Щоб увімкнути режим перегляду на весь екран, під час відтворення натисніть (**Повний**).

## **FM-радіо**

**Розваги** > **FM-радіо**

- Це функція не відображається, доки до телефону не підключено гарнітуру з вбудованим FM-приймачем.
- Щодо аксесуарів, сумісних з телефоном, зверніться до місцевого відділення BenQ Mobile аби дізнатися про наявність та отримати докладну інформацію.
- 1. Підключіть стереогарнітуру FM та FM-радіо увімкнеться.
- 2. Щоб знайти канал:
- Натисніть  $\lbrack \cdot \rbrack$ , щоб обрати канал, попередньо збережений в розділі **Канали**.
- Щоб виконати пошук каналів у послідовному порядку, натисніть .
- Щоб виконати швидкий пошук каналів із сигналами, натисніть і утримуйте .

3. Щоб відрегулювати гучність,

натисніть  $\blacktriangle$ 

4. Щоб відкрити меню опцій, натисніть (**Можлив**).

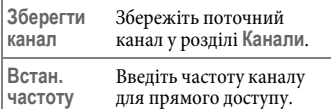

## **Медіа центр**

## **Зображення**

**Медіа центр** > **Зображення**

Містить фотографії, зроблені інтегрованою камерою (**Фото з камери**), стандартні зображення, збережені в телефоні (**Стандартні**), а також зображення, передані та збережені в телефо[ні або н](#page-30-0)а карті microSD.

Щодо інформації з керування відеозаписами див. стр. 30.

## **Відеозаписи**

**Медіа центр** > **Відеозаписи**

Містить відеозаписи, зроблені інтегрованою відеокамерою (**Відеозаписи з камери**), та відеозаписи, перед[ані чере](#page-32-0)з Bluetooth, MMS, або USB-з'єднання.

Щодо інформації з керування фотографіями див. стр. 32.

## **Музика**

**Медіа центр** > **Музика** Містить звукові файли, такі як файли формату MP3 (**MP3**), мелодії (**Стандартні)**, записи голосу, записані під час дзвінків (**Нотатки дзв.**), інші записи (**Записи**) та звукові файли, передані через Bluetooth, MMS, або USB-з'єднання.

### **Інше**

**Медіа центр** > **Інше** Містить всі збережені файли, що мають формат, не підтримуваний телефоном.

### **Форматувати карту microSD**

**Медіа центр** > **Форматувати карту microSD**

Видаляє всі файли, збережені на карті microSD.

## **Стан пам'яті**

**Медіа центр** > **Стан пам'яті**

Відображення використаної та доступної пам'яті у телефоні та на карті microSD.

## **Опції Медіа центру**

Натисніть (**Можлив**). Залежно від ситуації в цьому меню пропонуються різні функції.

Потребує введення коду телефону (стандартний код: 1234).

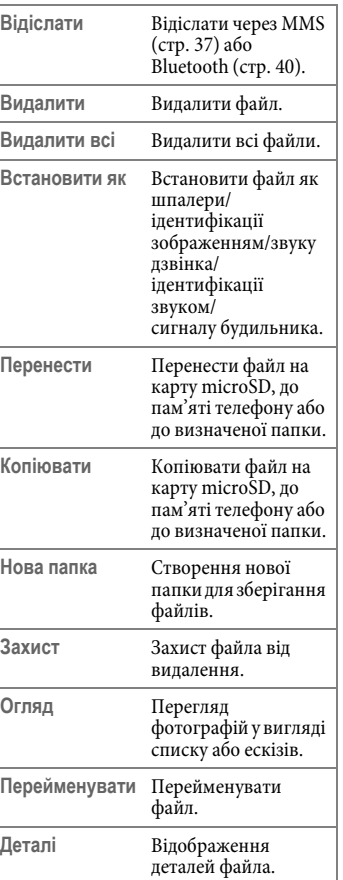

### **Інструменти**

### **Будильник**

**Інструменти** > **Будильник**

#### **Встановлення будильника**

- 1. Виберіть будильник.
- 2. Щоб увімкнути будильник, натисніть .

3. Щоб змінити настройки, натисніть

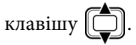

- **Частота**: Виберіть дні спрацьовування сигналу будильника.
- **Час**: Введіть час будильника.
- **Тривалість**: Встановіть тривалість будильника.
- **Мелодія дзв.**: Встановіть звук будильника.
- 4. Натисніть (**Збер.**).
- 5. Щоб ввести ім'я будильника,

натисніть (**Перейменувати**).

Після встановлення будильника на дисплеї в режимі очікування відображається значок  $\{ \bullet \}$ .

#### **Зупинення будильника**

• Натисніть (**Дрім.**). Будильник знову задзвонить через п'ять хвилин.

#### **Або**

• Натисніть (**Вихід**). Будильник більше не дзвонитиме до наступного встановленого часу.

### **Bluetooth**

**Інструменти** > **[Bluetoot](#page-40-0)h** Щодо використання з'єднання Bluetooth, див. стр. 40.

### **Автовідповідач**

**Інструменти** > **Автовідповідач** Телефон підтримує функцію автовідповідача, який автоматично відповідає на виклики та записує повідомлення абонента. Щоб увімкнути автовідповідач, виберіть **Увімк.**

#### **Перевірка голосових повідомлень**

- 1. Якщо на автовідповідачі залишено нове голосове повідомлення, натисніть , щоб перевірити інформацію. Або виберіть повідомлення у розділі **Інструменти** > **Автовідповідач** > **Скринька голосових повідомлень**.
- 2. Щоб розпочати/зупинити відтворення, натисніть П
- 3. Щоб зупинити, натисніть
- 4. Щоб передзвонити абоненту або видалити повідомлення, натисніть (**Можлив**).

#### **Встановлення привітання**

- 1. Натисніть (**Можлив**) та виберіть **Додати**.
- 2. Щоб встановити музичний кліп, оберіть **З папки Музика**, щоб записати повідомлення для абонента, натисніть **Новий запис**.
- 3. Щоб встановити привітання як стандартне для всіх абонентів, перейменувати або видалити його, натисніть (**Можлив**).
- 4. Щоб призначити привітання групі абонентів, оберіть одну групу у розділі **Телеф. книга** > **Група абонент.** Для налаштування натисніть (**Можлив**) та виберіть **Привіт. автов.**

#### **Налаштування**

- **Скринька голосових повідомлень**: Увімкнути/вимкнути скриньку голосових повідомлень. Якщо функцію увімкнено, абоненти можуть залишати голосові повідомлення.
- **Привітання**: Встановити стандартне привітання для всіх абонентів.
- **Довж. повід.**: Встановити довжину одного голосового повідомлення, яке може залишити абонент.
- **Час відповіді**: Встановити час, через який автовідповідач відповість на виклик.
- **Гучномовець**: Увімкнути/ вимкнути гучномовець. Якщо увімкнено, голос абонента буде чутно через гучномовець.

### **FM-передавач**

**Інструменти** > **FM-передавач** Телефон підтримує функцію FMпередавача, яка дозволяє передавати ваші виклики або музику на FMприймач без додаткових кабелів.

Пропонована дистанція передавання – 2 метри.

- Щоб передати звук на FM-приймач, увімкніть його та встановіть частоту, на якій передаватиметься звук.
- Використання функції передавання сигналу в FM-діапазоні регулюється місцевим законодавством і може бути недоступним у вашому регіоні.
- На якість роботи FM-передавача впливає чутливість FM-приймача, можливі місцеві перешкоди радіосигналу та настройки користувача. Якщо виклик переведено на FM-радіо за допомогою FM-передавача, робота FM-радіо може перериватися радіосигналами, які надсилають інші мобільні пристрої.
- 1. Щоб увімкнути FM-передавач, виберіть **Увімк.**
- 2. Виберіть **Встановити канали**.
- 3. Виберіть один канал, через який передаватиметься голос/музика та підтвердьте, натиснувши .
- 4. Щоб встановити нову частоту або вибрати канал, натисніть

(**Редагувати**) та скористайтеся

. Підтвердьте,

натиснувши  $\mathsf{f}\mathsf{f}'$ 

Під час редагування частоти телефон дзвонить, щоб перевірити передавання звуку.

### **Часові пояси світу**

**Інструменти** > **Часові пояси світу**

Можна перевірити поточний місцевий час і дату у найбільших містах по всьому світу.

Щоб скориста[тися фу](#page-51-1)нкцією часових поясів світу, необхідно правильно встановити дату та число на своєму телефоні. Див. стр. 51.

### **Календар**

**Інструменти** > **Календар**

Ви можете вводити події в календар. Для правильної роботи календаря слід установити час і дату. Можна встановити нагадування про настання певної дати.

#### **Створення нової події**

- 1. Виберіть дату безпосередньо в календарі або натисніть (**Можлив**), щоб вибрати **До дати**.
- 2. Натисніть (**Можлив**) та виберіть **Додати**.
- 3. Заповніть поля даних для цієї події.
- 4. Натисніть (**Можлив**) та виберіть **Збер.**

#### **Надсилання нагадування про подію**

Щоб надіслати нагадування через SMS, MMS або через Bluetooth, виберіть потрібну подію та натисніть (**Можлив**), потім виберіть **Відісл. v-Кал.**

#### **Автоматичне видалення подій**

Натисніть (**Можлив**) та виберіть **Видалити через**. Виберіть інтервал часу для автоматичного видалення подій.

### **Список завдань**

**Інструменти** > **Список завдань**

Можна керувати списком завдань.

#### **Створення нового запису**

- 1. Натисніть (**Можлив**) та виберіть **Додати**.
- 2. Введіть своє нагадування.
- 3. Збережіть, натиснувши .

#### **Автоматичне видалення записів**

Записи видаляються автоматично через заданий інтервал часу.

- 1. Перейдіть до завдань, які вже виконано, та натисніть  $\left| \bullet \right|$ , щоб позначити їх.
- 2. Натисніть (**Можлив**) та встановіть значення **Увімк.** для **Автовидалення**, таким чином видаляючи всі завдання, позначені як виконані.

## **Приміт**

**Інструменти** > **Приміт**

Можна зберегти примітки. Можна встановити пароль для захисту приміток.

## **Швидкий виклик**

**Інструменти** > **Швидкий виклик**

Можна пронумерувати клавіші

до **WXY29** для швидкого виклику функцій та номерів.

Клавішу вже призначено для набору голосової пошти. Цю настройку не можна змінити.

#### **Встановлення клавіш швидкого виклику**

- 1. Натисніть  $\Box$  і  $\Box$ , щоб вибрати цифрову клавішу.
- 2. Щоб призначити цифровій клавіші функцію або номер телефону, натисніть (**Можлив**) та виберіть **Додати функцію**/**Додати телефон**.
- 3. Виберіть функцію/контакт і підтвердьте, натиснувши ...

Щоб видалити настройку швидкого виклику, виберіть у меню опцій **Видалити**.

#### **Користування клавішами швидкого виклику в режимі очікування**

Натисніть і утримуйте клавіші від

 $\boxed{2}$ аbс $\boxed{p}$  до  $\boxed{wxyz}$ , щоб запустити функцію/набрати номер, представлений цією клавішею швидкого виклику.

### **Калькулятор**

**Інструменти** > **Калькулятор**

- 1. Введіть значення, яке слід обчислити. Використовуйте клавіші  $\sqrt{\epsilon}$  для введення десяткової коми.
- 2. Виконайте обчислення,

використовуючи клавіші [

**) і Пол**, як показано на екрані калькулятора **Калькулятор**.

3. Щоб видалити введені цифри та символи, натисніть  $\Box$ 

### **Конверт. валют**

**Інструменти** > **Конверт. валют**

Можна перетворювати різні значення з однієї валюти в іншу та встановлювати курс обміну.

- 1. Натисніть (**Можлив**) та встановіть валюту: **Валюта 1**/ **Валюта 2**.
- 2. Щоб встановити курс обміну, натисніть (**Можлив**) та виберіть **Встанов. курсу**, потім введіть курс. Використовуйте клавіші для введення десяткової коми.
- 3. Введіть суму, яку слід конвертувати. Відобразиться сума в іншій валюті.

## **Секундомір**

**Інструменти** > **Секундомір**

Можна заміряти час, наприклад, у спортивних іграх.

- 1. Щоб запустити/зупинити секундомір, натисніть .
- 2. Щоб розділити часові заміри, коли секундомір вже запущено, натисніть (**Розділ**).
- 3. Щоб переглянути розділені часові

заміри, натисніть  $\lceil$ 

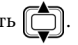

4. Щоб скинути значення секундоміра, після його зупинки натисніть (**Скинути**).

## **Зворот. відлік**

**Інструменти** > **Зворот. відлік** Вкажіть часовий інтервал для зворотного відліку.

- 1. Введіть час зворотного відліку.
- 2. Щоб розпочати/зупинити відлік, натисніть .
- 3. Щоб скинути значення таймера, після його зупинки натисніть (**Скинути**).

## **[USB-](#page-41-0)з'єднання**

**Інструменти** > **USB-з'єднання** Щодо використання з'єднання див. стр. 41.

## **Послуги**

Телефон можна використовувати для з'єднання з Інтернетом.

Щоб використовувати послуги Інтернет, необхідно зробити відповідні налаштування WAP і GPRS.

 Загалом, оператор зв'язку автоматично надішле на ваш телефон необхідні настройки WAP та GPRS. Інакше вам доведеться їх вводити вручну. За докладною інформацією звертайтеся до оператора зв'язку.

## **Служба WAP**

**Послуги** > **Служба WAP**

### **Запустити браузер**

Запустити браузер та з'єднатися з домашньою сторінкою.

#### **Навігація по браузеру**

- Натисніть "Лиоб вибрати посилання та підтвердьте, натиснувши .
- Щоб виконати необхідні функції під час перегляду веб-сторінок, скористайтеся командами функціональних клавіш на дисплеї, натискаючи  $\left(\bigcap_{i=1}^{n} A_i\right)$

**Завершення сеансу з'єднання** Щоб закрити браузер та повернутися в режим очікування, натисніть і утримуйте .

### **Повідомлення WAP**

Запустіть браузер, щоб прочитати нові повідомлення WAP.

 - у режимі очікування означає  $\sim$  - у реживня wAP.

### **Перейти до URL**

З'єднатися з введеним URL.

### **Налаштування WAP**

Можна настроїти профілі налаштувань для різних серверів W<sub>A</sub>p.

- 1. Перейдіть до потрібного сервера та натисніть (**Можлив**).
- 2. Щоб створити новий профіль, виберіть **Додати профіль**; щоб редагувати обраний профіль сервера, виберіть **Редагувати**:
- **Ім'я профілю**: Ім'я WAP-сервера.
- **Стартова стор**: Встановіть стартову сторінку, з якою браузер з'єднуватиметься під час запуску.
- **IP-адреса**: Введіть IP-адресу для доступу до мобільного Інтернету.
- **Порт**: Введіть порт з'єднання, наданий оператором зв'язку.
- **Профіль дост.**: Якщо використовується мережа GPRS, оберіть GPRS NAP (Network Access Point) або CSD NAP, щоб з'єднатися з Інтернетом. Якщо використовується віддалений доступ до мережі, можна вибрати лише настройки CSD NAP.
- 3. Для збереження настройок натисніть клавішу (**Збер.**).

Щоб ввести настройки GPRS NAP або CSD NAP, виберіть **Послуги** > **Налаштування профілю доступу**.

#### **Очистити кеш**

Очистити вміст веб-сторінки, який браузер тимчасово зберігає в пам'яті.

#### **Додаткова інформація**

За допомогою браузера з інтернету можна завантажити програми (наприклад, звуки дзвінків, ігри, зображення, анімацію тощо).

Компанія BenQ Mobile не надає жодних гарантій і не несе будь-якої відповідальності за наслідки роботи програмного забезпечення, яке не постачалося разом із телефоном, або записаного користувачем на телефон. Це також стосується функцій, які були включені з ініціативи покупця. Покупець несе повну відповідальність за втрату, пошкодження або збої телефону чи програми, так само як і за наслідки використання програми. Через технічні обставини завантажені програми можуть бути втрачені під час заміни чи ремонту телефону. У цих випадках покупцю доведеться завантажувати або активізувати ці програми ще раз. Будь ласка, перевірте, що ваш телефон оснащено DRM (захист прав на цифрову власність), щоб запобігти несанкціонованому використанню завантажених програм. Ці програми призначені винятково для вашого телефону та не можуть бути скопійовані з нього навіть із метою створення резервної копії. Компанія BenQ Mobile не несе жодних гарантійних зобов'язань або відповідальності за можливість такого повторного завантаження та активації функцій або безкоштовне виконання цих робіт. Ми рекомендуємо вам час від часу створювати резервні копії даних телефону на комп'ютері.

### <span id="page-51-0"></span>**Налаштування профілю доступу**

**Послуги** > **Налаштування профілю доступу** Налаштуйте GPRS або CSD відповідно до типу мережі, яка використовується телефоном.

За докладнішою інформацією щодо налаштування GPRS та CSD зверніться до оператора зв'язку.

## **Номер послуги**

**Послуги** > **Номер послуги**

Надається оператором мережі, якщо ця послуга підтримується. За докладною інформацією звертайтеся до оператора зв'язку.

### **Набір функцій SIM-карти (STK)**

**Послуги** > **Набір функцій SIM-карти** Відображається лише в разі підтримки вашою SIM-картою. За докладнішою інформацією зверніться до оператора зв'язку.

## **Налаштування**

## <span id="page-51-1"></span>**Дата і час**

**Налаштування** > **Дата і час** Встановіть дату та час, а також формат, у якому вони відображаються на екрані в режимі очікування. Для збереження настройок натисніть клавішу (**Збер.**).

- **Дата**: Встановіть поточну дату.
- **Час**: Встановіть поточний час.
- **Формат дати**: Встановіть формат дати/часу.
- **Часовий пояс**: Дозволяє встановити часовий пояс вашого знаходження.
- **Автом. визнач. часового поясу**: Якщо увімкнено, часовий пояс переключатиметься мережею автоматично відповідно до місцевого часу.

Якщо увімкнено **Спершу підтвердити**, перед переключенням на поточний часовий пояс відображатиметься сповіщення.

## **Автоматичне ввімкнення/вимкнення**

#### **живлення**

**Налаштування** > **Автом. увімк./вимк. живлення**

Можна встановити час

автоматичного

ввімкнення/вимкнення телефону.

#### **Увага**

Подорожуючи літаком, переконайтеся, що функцію автоматичного ввімкнення/вимкнення деактивовано.

- 1. Виберіть функцію: **Увімкнено**/**Вимкнути**.
- 2. Щоб увімкнути цю функцію, натисніть .
- 3. Якщо функцію ввімкнено, введіть час.
- 4. Для збереження настройок натисніть клавішу (**Збер.**).

## **Профілі**

**Налаштування** > **Профілі**

Профіль – це група настройок, що визначають, наприклад, чи сповіщатиме телефон вас про вхідні виклики звуком дзвінка або вібрацією, а також яким чином звуки дзвінка взагалі використовуються в телефоні. Ці настройки допомагають оптимально пристосувати роботу телефону до умов, у яких ви перебуваєте.

#### **Вибір профілю**

Щоб вибрати профіль, натисніть

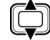

і підтвердьте його увімкнення,

#### натиснувши  $\blacksquare$ .

5 стандартних профілів мають такі встановлені настройки:

- **Звичайний**: Це стандартний профіль.
- **Зустріч**: Настройки цього профілю відповідають умовам зустрічі.
- **Тихий**: Усі звуки викликів вимкнуто, а сповіщення про вхідні виклики здійснюється лише вібрацією, без дзвінка.

Щоб увімкнути/вимкнути тихий профіль, можна також натиснути й утримувати клавішу  $\sum$ в режимі очікування.

• **На вулиці**: Настройки цього профілю відповідають умовам перебування на вулиці.

• **Особистий**: Цей профіль можна використовувати для групи особистих настройок.

#### **Редагування профілю**

1. Щоб вибрати профіль,

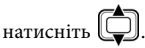

2. Щоб редагувати профіль, натисніть (**Редагувати**).

Можна встановити такі настройки:

- **Вібросигнал**: Встановлює наявність або відсутність вібрації під час вхідних викликів.
- **Мелодія дзвінка**: Звук дзвінка, що лунає під час вхідного виклику.
- **Сигнал повід.**: Звук дзвінка, що лунає під час отримання нового повідомлення.
- **Тон календаря**: Звук дзвінка, що лунає під час настання календарної події.
- **Тон клавіш**: Встановлює, чи лунає звук клавіатури під час натискання клавіш.
- **Гучність дзв.**: Регулювання гучності дзвінка. Щоб налаштувати її, натисніть |

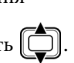

• **Відновити**: Встановлення стандартних настройок профілю.

У профілі **Тихий** змінювати настройки не можна.

## **Дисплей**

**Налаштування** > **Дисплей**

Настройте дисплей телефону відповідно до власних вимог.

### **Шпалери**

Виберіть шпалери, що відображаються на дисплеї в режимі очікування.

#### **Меню**

Виберіть яким чином відображатиметься головне меню: у вигляді таблиці або списку.

### **Привітання**

Створіть привітальне повідомлення, яке відображатиметься під час увімкнення телефону.

### **Особистий банер**

Введіть текст, що відображатиметься на дисплеї в режимі очікування.

### **Контрастність**

Встановіть рівень контрастності дисплея. Щоб відрегулювати її,

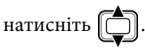

### **Яскравість**

Налаштуйте яскравість дисплея, зробивши його світлішим або темнішим. Щоб відрегулювати її,

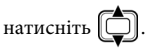

### **Тривалість підсвітки**

Вкажіть тривалість підсвічування дисплея та тривалість підсвічування клавіатури після останнього натискання клавіші.

### **Тривалість OLED**

Вкажіть тривалість підсвічування зовнішнього дисплея після закриття телефону.

### **Налаштування анімації OLED**

Встановіть анімацію на зовнішньому дисплеї.

## **Аудіо**

**Налаштування** > **Аудіо**

Настройте звуки телефону відповідно до власних вимог.

- **Мелодія дзвінка**: Встановлення звуку вхідних викликів.
- **Сигнал повід.**: Встановлення звуку вхідних повідомлень.
- **Тон календаря**: Встановлення звуку поточних подій.
- **Тон клавіш**: Встановлення звуку натискання клавіш.
- **Звук знімка**: Встановіть сигнал, що лунатиме під час фотографування/ записування відео.
- **Гучність дзв.**: Регулювання гучності звуків виклику.
- **Гучн. голосу**: Регулювання гучності мовлення.

У **тихому** профілі неможливо змінювати настройки.і

### **Призначення клавіш**

**Налаштування** > **Призначення клавіш**

Можна призначити функції лівій та правій функціональним клавішам та навігаційним клавішам. Коли функції призначені, ви зможете отримати до них доступ, натиснувши відповідні навігаційні клавіші в режимі очікування.

- 1. Натисніть , щоб вибрати клавішу та підтвердьте, натиснувши .
- 2. Виберіть для клавіші потрібну функцію та підтвердьте, натиснувши  $\blacksquare$ .
- 3. Для збереження настройок натисніть (**Збер.**).

### **Налаштування виклику**

**Налаштування** > **Налашт. викл.**

### **Режим відповіді**

Встановіть, чи прийматимуться виклики натисканням будь-якої

клавіші (крім <sub>0</sub>), або лише

натисканням клавіші  $\bigcup$ .

- **Будь-яка клавіша**: Встановлення прийому викликів натисканням будь-якої клавіші.
- **Клавіша надсилання**: Встановлення прийому викликів натисканням лише клавіші |
- **Активний фліп**: Встановлення прийому викликів відкриттям телефону.
- **Автоматично**: Виклик буде автоматично прийнято після того, як телефон дзвонитиме п'ять секунд (функція доступна лише якщо до телефону підключено гарнітуру).

#### **Сповіщення про підключення**

Встановлення реакції телефону на те, що адресат отримав виклик (дзвінок, вібрація або підсвічування).

#### **Похвилинний сигнал**

Якщо активовано щохвилинний сигнал, телефон подаватиме сигнали під час виклику через встановлені інтервали.

- 1. Щоб увімкнути цю функцію, натисніть  $\bigoplus$ .
- 2. Введіть інтервал часу в полі Тривалість.
- 3. Для збереження настройок натисніть клавішу  $\sqrt{r}$

#### **Показувати номер**

Під час здійснення вами виклику ваш номер може показуватися або приховуватися на дисплеї вашого абонента. Щоб використовувати стандартні настройки оператора зв'язку, виберіть **Початкові налаштування**.

#### **Переадресація викликів**

\* Залежить від того, чи підтримується мережею.

Можна визначити умови, за яких виклики певного типу переадресовуватимуться на вашу скриньку голосової пошти або на інший номер.

• **Переадресовувати всі**: Переадресація всіх викликів.

Якщо активовано цю функцію, в рядку стану на дисплеї в режимі очікування відображатиметься значок $\mathbf{1}$ .

- **Якщо зайнято**: Виклик переадресовується, якщо в цей час здійснюється інший виклик.
- **Немає відповіді**: Виклик переадресовується, якщо немає відповіді.
- **Немає зв'язку**: Виклик переадресовується, якщо телефон вимкнуто або якщо він перебуває поза зоною дії мережі.
- **Скасувати всі**: Скасування всіх настройок переадресації викликів.

#### **Заборона викликів**

\* Залежить від того, чи підтримується мережею.

Заборона набору або отримання певних викликів. Щоб активувати або скасувати заборону викликів, слід ввести пароль мережі, що надається оператором зв'язку.

• **Усі вихідні**: Заборона всіх вихідних викликів, крім екстрених.

- **Міжнародні вихідні**: Можна здійснювати лише місцеві виклики.
- **Міжнародні крім домашн.**: Заборона міжнародних викликів. Однак можна здійснювати виклики до своєї країни під час перебування за кордоном.
- **Усі вхідні**: Телефон заблоковано для вхідних викликів.
- **Вхідні в роумінгу**: Ви не отримуєте вхідні виклики, якщо перебуваєте поза межами своєї мережі.
- **Скасувати всі**: Введіть пароль мережі, щоб скасувати всі настройки заборони викликів.
- **Змінити пароль**: Пароль мережі можна змінити, отримавши його від оператора зв'язку.

#### **Очікування виклику**

\* Залежить від того, чи підтримується мережею.

Якщо активовано цю функцію, звук очікування виклику сповіщає про вхідний [виклик п](#page-22-0)ід час здійснення іншого виклику. Також відображається номер/ім'я вхідного виклику (стр. 22).

#### **Автоматичний повторний набір**

Якщо активовано цю функцію, телефон автоматично здійснюватиме повторний набір номера, якщо абонент за набраним номером не відповів.

#### **Номер фіксованого набору**

Ви можете визначити список номерів, які може бути набрано. Номери, що не входять до цього списку, не можна набрати.

Потребує введення коду PIN2.

#### **Додавання номерів до списку номерів фіксованого набору.**

- 1. Щоб переглянути список, натисніть (**Перегл**).
- 2. Натисніть (**Можлив**) та виберіть **Додати**.
- 3. Введіть PIN2 і підтвердьте його, натиснувши **ф** клавішу.
- 4. Введіть номер.

Якщо код PIN2 введено неправильно тричі поспіль, код PIN2 буде заблоковано. Для розблокування коду PIN2 знадобиться код PUK2. Для отримання коду PUK2 зверніться до оператора зв'язку.

#### **Активна лінія**

\* Залежить від того, чи підтримується мережею.

На одному телефоні можна використовувати два різні телефонні номери. Один номер можна призначити для набраних викликів під час приймання вхідних дзвінків, здійснених на обидва номери.

### **Послуги для групи**

\* Залежить від того, чи підтримується мережею.

Можна визначити закриту групу абонентів, якщо таку послугу надає оператор зв'язку.

#### **Група абонентів**

Учасники групи абонентів можуть телефонувати один одному, але не можуть здійснювати виклики за межі групи, якщо не зроблено спеціальних налаштувань.

#### **Зовнішній доступ**

Увімкнення функції **Зовнішній доступ** дозволить учасникам групи робити виклики на номери за межами групи, якщо увімкнено функцію групи абонентів. Тим не менше, вхідні дзвінкі все ще буде обмежено дзвінками всередині групи.

## **Мережа**

**Налаштування** > **Мережа**

\* Залежить від того, чи підтримується мережею.

Мережа, що використовується телефоном, конфігурується автоматично. Після ввімкнення телефон автоматично з'єднується з призначеною мережею або автоматично з'єднується з мережею роумінгу, якщо ви перебуваєте поза межами дії своєї мережі. У такому випадку можна вручну вибирати місцеву систему мережі.

#### **Режим мережі**

- **Автоматично**: Поза межами дії своєї мережі телефон здійснює пошук доступної мережі.
- **Вручну**: Телефон відображатиме список усіх мереж, з яких ви можете вибрати одну під час перебування поза межами домашньої мережі.

### **Перелік доступних**

Виберіть мережу зі списку.

Не обов'язково всі наведені у списку мережі доступні для використання. За докладнішою інформацією зверніться до оператора зв'язку.

#### **Встановлення діапазону**

Встановіть належний діапазон у системі мережі GSM.

#### **З'єднання**

Встановіть, чи робитиме телефон пошук мережі GPRS під час увімкнення.

- **GPRS і GSM**: Телефон виконуватиме пошук доступних мереж GPRS і GSM.
- **Тільки GSM**: Телефон виконуватиме пошук лише мережі GSM.

### **Безпека**

**Налаштування** > **Безпека**

Для запобігання несанкціонованому використанню телефону можна використовувати різноманітні коди та блокування.

#### **Код PIN/ Блокування телефону/Блокування [SIM](#page-16-0)карти**

Опис кодів безпеки див. на стр. 16.

### **Режим енергозбереження**

**Налаштування** > **Режим енергозбереження**

Якщо активовано цю функцію, підсвічування клавіатури вимикається, а яскравість дисплея зменшується, що допомагає заощадити енергію акумулятора.

## **Мова**

**Налаштування** > **Мова**

Встановлення поточної мови дисплея.

## **Введення**

**Налаштування** > **[Введення](#page-18-0)**

Встановіть стандартні методи введення тексту (стр. 18).

#### **Режим польоту**

**Налаштування** > **Режим польоту**

Під час подорожі літаком, де заборонено користуватися мобільними телефонами, виберіть цю опцію, щоб телефон не з'єднувався з жодною мережею. Bluetooth, FM-радіо та FM-передавач також буде вимкнуто. Хоча будильник та нагадування календаря залишаться увімкненими. В цьому режимі також можна користуватися такими розважальними функціями, як програвач MP3 т[а камер](#page-35-0)а.

У програвачі MP3 виберіть **Увімк S.MP3**, таким чином буде ввімкнено режим польоту. Див. стр. 35.

## **Режим Q-Fi**

Якщо телефон перебуває в режимі Q-Fi, послуги GSM і GPRS будуть недоступними. Функції FM-радіо, FM-передавача та Bluetooth залишаються доступними.

## **Відновити**

**Налаштування** > **Відновити**

Скидання всіх настройок телефону до стандартних значень (заводських настройок).

## <span id="page-59-0"></span>**Питання та відповіді**

Інформація у наведеній нижче таблиці допоможе вам, якщо під час використання телефону виникають проблеми або якщо він працює нестабільно. Якщо ви не можете вирішити конкретну проблему, що виникла у вас, за допомогою інформації в таблиці, зверніться до дилера, в якого ви придбали телефон.

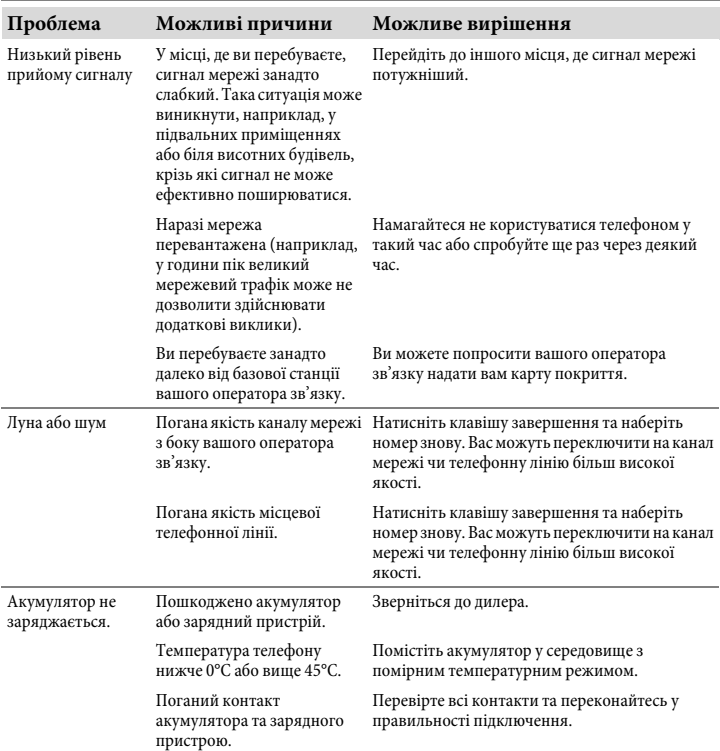

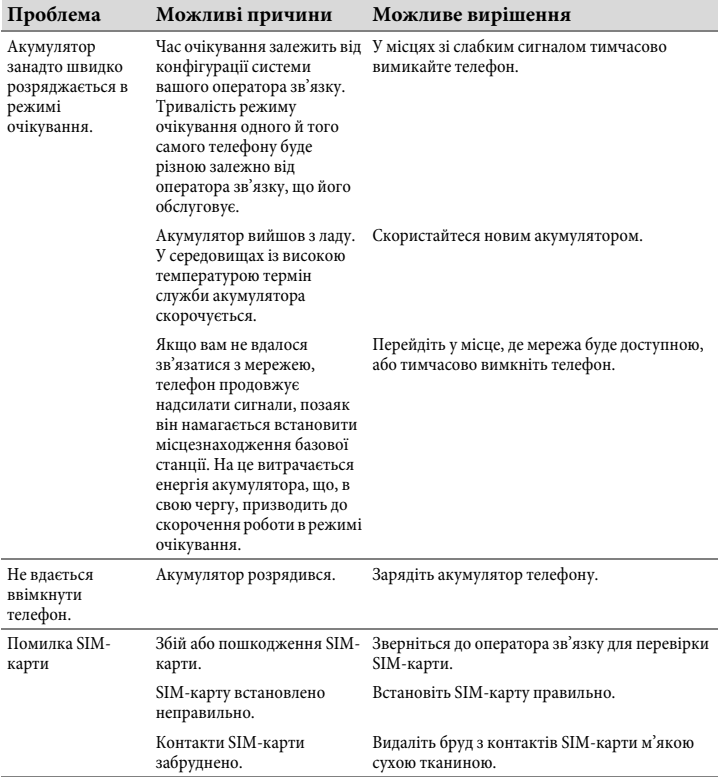

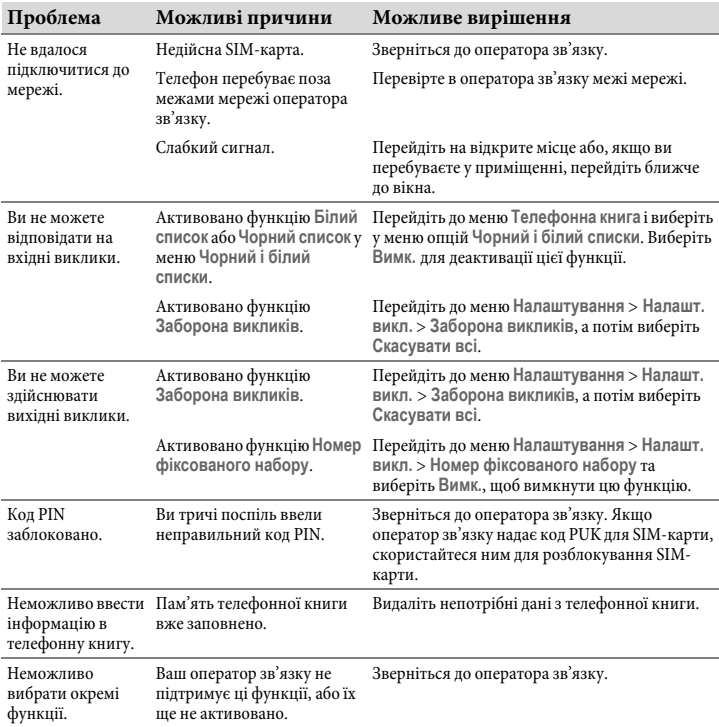

## **Служба підтримки клієнтів**

Звертайтеся за швидкою [індивідуальною допомогою! Для цього](http://www.BenQMobile.com/customercare)  [є декілька можливостей:](http://www.BenQMobile.com/customercare)

Оперативна служби підтримки в інтернеті:

#### **www.BenQMobile.com/customercare**

Нас знайдете у будь-який час з будьякого місця. Надаємо цілодобову підтримку з усіх питань, пов'язаних з нашими виробами. Тут знайдете інтерактивну сустему пошуку несправностей, набір найчастіших запитань та відповідей, а також – інструкції користувача та відновлення програм [для звантаження.](#page-59-0)

Найчаст[іші запи](#page-59-0)тання й відповіді уміщено також в цих інструкціях в розділі «Питання та відповіді» на сторінці стр. 59.

В деяких країнах ремонт або заміна неможливі, якщо апарат придбано не в уповноваженого дилера.

Якщо необхідний ремонт,

звертайтеся до найближчого центра послуг:

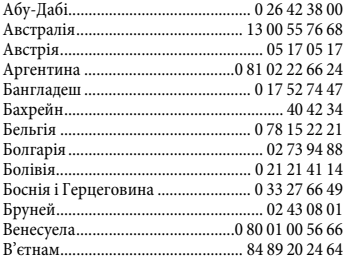

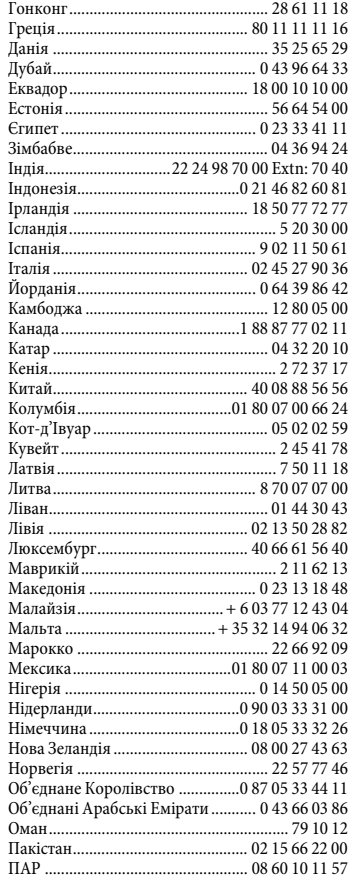

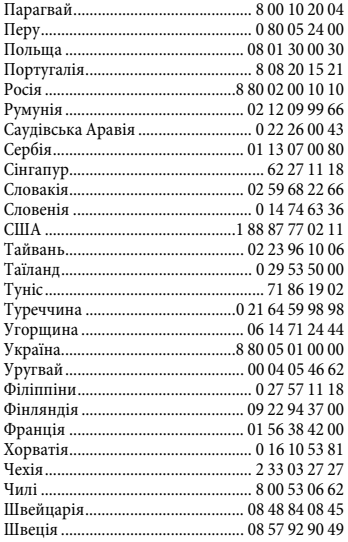

## **Догляд та технічне обслуговування**

Ваш телефон було розроблено та створено із дотриманням високих стандартів, і тому він потребує уваги при експлуатації. Рекомендації, наведені нижче, допоможуть вам отримувати задоволення від використання вашого телефону довгі роки.

- Захищайте телефон від вологи та рідини! Опади, волога та рідина містять мінеральні солі, які роз'їдають електросхеми. Якщо все ж таки в телефон потрапила волога, негайно відімкніть його та видаліть акумулятор для уникнення електричного шоку. Не розташовуйте ваш телефон (навіть, якщо в нього потрапила волога) в зоні дії джерела тепла, наприклад, мікрохвильової печі, духовки або радіатора. Телефон може перегрітися та вибухнути.
- Не використовуйте та не зберігайте телефон в запилених чи брудних місцях. Його рухливі частини можуть бути пошкоджені, деформовані або можуть втратити колір.
- Не зберігайте телефон у місцях з високою температурою (наприклад, влітку на сонці). Висока температура може призвести до пошкодження електричних пристроїв, пошкодити акумулятори, деформувати або розплавити деякі пластикові частини.
- Не зберігайте телефон в місцях з низькою температурою. Коли телефон знову нагріється (до нормальної температури зовнішнього середовища), всередині телефону може сконденсуватись волога, яка може пошкодити електронні компоненти.
- Не кидайте, не бийте та не трясіть ваш телефон. Грубе поводження може пошкодити компоненти всередині пристрою!
- Не використовуйте їдкі хімікати, розчинники чи сильні миючі засоби для очистки телефону!
- Ця модель телефону має кращий захист від бризок, пилу та ударів (за умови використання заглушок, що постачаються в комплекті).

Ці рекомендації в однаковій мірі стосуються телефону, акумулятора, зарядного пристрою та всіх аксесуарів. Якщо будь-що з вищеназваного вийшло з ладу, віднесіть цей пристрій до найближчого кваліфікованого сервісцентру.

### **Заява проякість акумулятора**

Ємність акумулятора вашого мобільного телефону зменшується кожного разу, коли ви заряджаєте/розряджаєте його. Зберігання акумулятора при надто високій чи надто низькій температурі також призводить до поступової втрати ємності. Це може значно знизити час роботи вашого мобільного телефону, навіть після повного зарядження.

Очікуваний строк служби акумулятора – шість місяців з моменту покупки мобільного телефону, під час яких він буде заряджатись та розряджатись. Ми рекомендуємо замінити акумулятор через 6 місяців, якщо ви помітили значне скорочення часу роботи телефону. Купуйте лише оригінальні акумулятори.

### **Заява про якість дисплея**

З технічних причин на екрані у виняткових випадках можуть з'явитись декілька невеликих точок різних кольорів.

Будь ласка, зверніть увагу, що поява світліших або темніших точок зазвичай є штатною ситуацією.

### **Інформація про продукт Декларація якості**

Цією декларацією "BenQ Mobile" заявляє, що телефон, який описано в цих інструкціях, задовольняє основні вимоги та інші положення директиви ЄС 1999/5/EC (R&TTE). Підписано належну декларацію відповідності [\(DoC\). За оригіналом декларації](http://www.BenQMobile.com/conformity)  звертайтеся до центру технічної допомоги або на адресу: **www.BenQMobile.com/conformity**

# $CE 0168$

**Цей пристрій відповідає правилам, вміщеним у розділі 15 Правил Федеральної комісії зі зв'язку США. Експлуатація має відбуватися з дотриманням таких двох умов:**

- 1. цей пристрій не є джерелом шкідливого впливу;
- 2. цей пристрій сприймає будь-який вплив, навіть такий, що може призвести до некоректного функціонування.

**Зміни та модифікації, які не були схвалені стороною, що несе відповідальність за відповідність установленим нормам, можуть призвести до втрати можливості користування цим виробом.**

Цей телефон було успішно перевірено на відповідність нормам Федеральної комісії зі зв'язку США, які стосуються стандартів випромінювання електромагнітного поля. Крім того, було схвалено використання продукту з аксесуарами, які не містять металевих елементів, за умови утримування телефону на відстані не менше 1,5 см від тіла. Використання додаткового устаткування може призвести до порушення норм Федеральної комісії зі зв'язку США, які стосуються стандартів випромінювання електромагнітного поля. Якщо ви не використовуєте аксесуарів, що носяться на тілі, та не утримуєте телефон біля вуха, розташовуйте телефон на відстані принаймні 1,5 см від вашого тіла, якщо телефон увімкнено.

#### **Загублений телефон**

Якщо ви загубили телефон або SIMкарту, негайно зверніться до вашого оператора мобільного зв'язку, щоб запобігти несанкціонованому використанню.

### **Відмова**

BenQ Mobile GmbH & Co. OHG не надає гарантій або стверджень, ані виражених прямо, ані таких, що маються на увазі, щодо якості, точності, або відповідності цього документу будь-якій окремій меті. Інформація в цьому документі є правильною на момент публікації та може змінюватися без попереднього повідомлення.

### **Відомості про вагу**

Вага телефону (з акумулятором): 100,3 г Вага акумулятора: 17 г Вага зарядного пристрою: 88 г

## **SAR**

#### **Директива ЄС (RTTE) та Міжнародний комітет по захисту від неіонізуючої радіації (ICNIRP)**

ІНФОРМАЦІЯ ПРО ВРАЗЛИВІСТЬ ВІД ВПЛИВУ РАДІОХВИЛЬ / ПИТОМИЙ КОЕФІЦІЄНТ ПОГЛИНАННЯ (SAR)

ЦЯ МОДЕЛЬ ВІДПОВІДАЄ МІЖНАРОДНИМ ВИМОГАМ ЩОДО ЗАХИСТУ ВІД РАДІОХВИЛЬ

Ваш мобільний телефон є радіопередавачем та радіоприймачем. Він виготовлений з урахуванням дотримання меж вразливості від радіохвиль, рекомендованих міжнародними стандартами. Означені стандарти вироблені Незалежною науковою організацією ICNIRP і визначають безпечні межі радіовипромінення для усіх осіб, незалежно від віку та стану здоров'я.

В цих стандартах використовується одиниця виміру «питомий коефіцієнт поглинання» (SAR). Граничний показник SAR для мобільних телефонів становить 2 В/кг, він адаптований до європейського стандарту EN 50360 та до інших національних стандартів. Позначка СЕ (Рада Європи) вказує, що всі вимоги Європейського Союзу дотримані.

Найвищий показник SAR для даного телефону при тестуванні біля вуха становить **0,454 В/кг**1. Оскільки мобільні пристрої мають широкий набір функцій, вони можуть використовуватись не тільки біля

голови, а й на тілі. В цьому випадку також витримані усі обмеження.

Оскільки питомий коефіцієнт поглинання вираховується на максимальній потужності передачі даних, дійсний показник SAR цього телефону під час роботи, зазвичай, менше, ніж вказаний вище. Рівень потужності телефону автоматично регулюється, щоб використовувати лише необхідний для досягнення мережі рівень.

Світова організація охорони здоров'я стверджує, що згідно з сучасною науковою інформацією, при користуванні мобільними телефонами немає потреби вживати будь-яких особливих заходів безпеки. Вона також рекомендує, за бажання користувача все ж таки зменшити рівень вразливості, обмежити час розмов по телефону або застосовувати комплект «вільні руки», щоб не тримати те[лефон біля голови](http://www.who.int/emf) або тіла.

Додаткову інформацію ви можете з[найти на веб-сайтах Сві](http://www.BenQMobile.com)тової організації охорони здоров'я (**www.who.int/emf**) або компанії BenQ Mobile (**www.BenQMobile.com**).

#### **Максимальне значення питомого коефіцієнта поглинання (SAR) відповідно до вимог Федеральної комісії зв'язку (FCC)**

Голова: **0,726** Вт/кг (1г) Тіло: **0,298** Вт/кг (1г)

1 Випробування проводились відповідно до міжнародних вимог щодо тестування.

## **Ліцензійна Угода**

Ліцензійна угода (надалі за текстом **Угода**) укладено між Вами і компанією BenQ Mobile GmbH & Co. OHG ("BenQ"). Угода дає Вам право використовувати Ліцензоване Програмне Забезпечення, вказане в пункті 1, встановлене на вашому телефоні, записане на компактдиску, вислане Вам електронною чи авіапоштою, завантажене з веб-сторінки компанії "BenQ", серверів або інших джерел на нижчезазначених умовах.

Уважно прочитайте цю угоду перед тим як користуватися телефоном. Користуючись своїм телефоном або встановлюючи, копіюючи Ліцензоване Програмне Забезпечення і/або користуючись ним, Ви підтверджуєте, що прочитали й зрозуміли цю Угоду й погоджуєтеся на нижчезазначені умови. Надалі Ви погоджуєтеся, що якщо "BenQ" або інша компанія, яка має ліцензію від "BenQ" (надалі за текстом Власник Ліцензії) буде вимушена прийняти участь в будь-якому процесі, судовому або іншому, з метою примусового захисту своїх прав за цією Угодою, BenQ і/або Власник ліцензії вправі будуть стягнути з Вас окрім відшкодування основної суми, що підлягатиме до сплаті, також відшкодування помірних витрат на оплату адвокатських послуг, та всіх судових витрат.

Якщо Ви не погоджуєтеся з усіма умовами цієї Угоди, не встановлюйте Ліцензоване Програмне Забезпечення та не користуйтеся ним. Угода регулює умови оновлення (модернізації), нові версії, модифікації, чи покращення

Ліцензованого Програмного Забезпечення.

1. ЛІЦЕНЗОВАНЕ ПРОГРАМНЕ ЗАБЕЗПЕЧЕННЯ. За цією Угодою поняття "Ліцензоване Програмне Забезпечення" означає загалом: все програмне Забезпечення встановлене на Вашому телефоні, вміст усіх дисків, компакт-дисків, електронної пошти та її додатків, або інших засобів, з якими передана Угода, і обіймає будь-яке по'язане з компанією "BenQ" або третьою стороною програмне забезпечення та оновлення, змінені версії, оновлення, доповнення та копії Ліцензованого Програмного Забезпечення, якщо такі були вислані авіапоштою, завантажені з веб-сторінки компанії "BenQ", серверів або з інших джерел.

2. АВТОРСЬКЕ ПРАВО. Ліцензоване Програмне Забезпечення та всі пов'язані права, без обмежень, включаючі авторські права належать компанії "BenQ", Власникам Ліцензій або філіям, та захищаються положеннями міжнародних договорів та всіма відповідними національними законами. Дана угода не передає та не дозволяє Вам набувати будь-яких правових підстав або долі у праві власності на Ліцензоване Програмне Забезпечення або інших прав щодо нього. Структура, організація, дані та текст (коди) Ліцензованого Програмного Забезпечення – це комерційна таємниця та конфіденційна інформація компанії "BenQ", Власників Ліцензій або філій. Ви повинні скопіювати й додати примітку про авторське право до будь-якої

дозволеної копії, яку робите з Ліцензованого Програмного Забезпечення.

3. ЛІЦЕНЗІЯ НА КОРИСТУВАННЯ. "BenQ" дає вам невиняткове право кінцевого користувача встановити Ліцензоване Програмне Забезпечення або користуватися встановленим на вашому телефоні Ліцензованим Програмним Забезпеченням. Це право не можна передати іншому. Ліцензоване Програмне Забезпечення ліцензуюється разом з телефоном як єдиний неподільний продукт; його можна використовувати тільки разом з телефоном і тільки на умовах цієї Угоди.

4. ОБМЕЖЕННЯ ЧИННОСТІ ЛІЦЕНЗІЇ. Ви не можете копіювати, розповсюджувати або здійснювати похідні роботи щодо Ліцензованого Програмного Забезпечення, за винятком наступного:

a. Ви можете зробити одну резервну копію оригінального Ліцензованого Програмного Забезпечення в архівних цілях без документації. Будь-які інші копії Ліцензованого Програмного Забезпечення є порушенням цієї угоди.

б. Ви можете користуватися Ліцензованим Програмним Забезпеченням, змінювати його чи передавати право на користування ним тільки разом з даним телефоном або робити копії з нього тільки виконуючи умови цієї Угоди.

в. Ви не можете повторно ліцензувати, передавати в найм або лізинг дане Ліцензоване Програмне Забезпечення.

г. Ви не можете переробляти, декомпілювати, змінювати чи розбирати програми Ліцензованого Програмного

Забезпечення за винятком і за умови, що такі дії прямо дозволені відповідним законом, не дивлячись на ці обмеження.

Частини Ліцензованого Програмного Забезпечення можуть постачати треті сторони і ці частини можуть бути предметом окремих умов ліцензування. Такі умови встановлюють в межах доданої документації.

5. ВИКОРИСТАННЯ ЛІЦЕНЗОВАНОГО ПРОГРАМНОГО ЗАБЕЗПЕЧЕННЯ АБО ДАНИХ, ЯКІ ВОНО СТВОРЮЄ, НЕ ЗА ПРИЗНАЧЕННЯМ СУВОРО ЗАБОРОНЯЄТЬСЯ КОМПАНІЄЮ BenQ, НАЗВАНЕ ВИЩЕ НЕПРАВОМІРНЕ ВИКОРИСТАННЯ МОЖЕ ПОРУШУВАТИ ЗАКОНИ НІМЕЧЧИНИ, США АБО ІНШІ ЗАКОНИ ТА МОЖЕ ПІДДАТИ ВАС СУТТЄВОЇ ВІДПОВІДАЛЬНОСТІ. Згідно з цією Угодою Ви особисто несете відповідальність за будь-яке невідповідне використання Ліцензованого Програмного Забезпечення, а також за будь-які борги або шкоду в будь-якій спосіб пов'язані з Вашим використанням Ліцензованого Програмного Забезпечення з порушенням умов даної Угоди. Ви також несете відповідальність за використання Ліцензованого Програмного Забезпечення з порушенням умов щодо обмежень, встановлених в цій Угоді.

6. СТРОК ЧИННОСТІ. Ця Угода діє зі дня, коли Вами вперше встановлено, перекопійовано чи інакше використано Ліцензоване Програмне Забезпечення. Ви можете припинити дію Угоди в будьякий час, стерши чи знищивши Ліцензоване Програмного Забезпечення, всі резервні копії та всі пов'язані

матеріали, надані Вам компанією "BenO". Чинність Ваших ліцензійних прав припиняється негайно і автоматично, без попередження, якщо ви не дотримались будь-якої з умов цієї Угоди. Права і обов'язки, вказані в пп. 2, 5, 7, 9, 12 або 13 цієї Угоди, лишаються чинними після закінчення строку чинності цієї Угоди.

7. ВИ ВИЗНАЄТЕ, ЩО ЛІЦЕНЗОВАНЕ ПРОГРАМНЕ ЗАБЕЗПЕЧЕННЯ ПОСТАЧАЮТЬ "ЯК Є", І, НІ КОМПАНІЯ "BenQ", НІ БУДЬ-ЯКИЙ ІНШИЙ ВЛАСНИК ЛІЦЕНЗІЇ НЕ РОБЛЯТЬ ЖОДНИХ ЗАЯВ І НЕ ДАЮТЬ ВАМ ГАРАНТІЙ, ПРЯМИХ ЧИ НЕПРЯМИХ, В ТОМУ ЧИСЛІ, ОДНАК НЕ ОБМЕЖУЮЧИСЬ, ГАРАНТIЙ ПРИДАТНОСТІ ДЛЯ ПРОДАЖУ АБО ПРИДАТНОСТІ ДЛЯ ПЕВНИХ ЦІЛЕЙ. ВОНИ НЕ ГАРАНТУЮТЬ, ЩО ЛІЦЕНЗОВАНЕ ПРОГРАМНЕ ЗАБЕЗПЕЧЕННЯ НЕ ПОРУШИТЬ ПАТЕНТНОГО, АВТОРСЬКОГО ПРАВА, ПРАВА НА ТОРГОВУ МАРКУ ЧИ ІНШИХ ПРАВ ТРЕТЬОЇ СТОРОНИ. КОМПАНІЯ "ВелО" ТА ВЛАСНИКИ ЛІЦЕНЗІЙ ЧИ ІНША СТОРОНА НЕ ГАРАНТУЮТЬ, ЩО ФУНКЦІЙНІ МОЖЛИВОСТІ ЛІЦЕНЗОВАНОГО ПРОГРАМНОГО ЗАБЕЗПЕЧЕННЯ ЗАДОВОЛЬНЯТЬ ВАШІ ВИМОГИ АБО ЩО ЛІЦЕНЗОВАНЕ ПРОГРАМНЕ ЗАБЕЗПЕЧЕННЯ БУДЕ ПРАЦЮВАТИ БЕЗПЕРЕРВНО І БЕЗ ПОМИЛОК. ЦИМ КОМПАНІЯ "BenQ" ТА ВЛАСНИКИ ЛІЦЕНЗІЙ ВІДМОВЛЯЮТЬСЯ ВІД БУДЬ-ЯКОЇ ТА ВСІЄЇ ВІДПОВІДАЛЬНОСТІ ЩОДО ВИЩЕЗАЗНАЧЕНОГО. ЖОДНА УСНА ЧИ ПИСЬМОВА ІНФОРМАЦІЯ ЧИ ПОРАДА, ЩО ЇЇ ДАЄ ПРЕДСТАВНИК  $KOMII$ АНІЇ "BenO",

НЕ СТВОРЮВАТИМЕ ГАРАНТІЇ АБО В БУДЬ-ЯКИЙ СПОСІБ НЕ ВПЛИВАТИМЕ НА ЦЕ ЗАСТЕРЕЖЕННЯ. ВИ БЕРЕТЕ НА СЕБЕ ВСЮ ВІДПОВІДАЛЬНІСТЬ ЗА ДОСЯГНЕННЯ БАЖАНИХ РЕЗУЛЬТАТІВ, ЗА ВСТАНОВЛЕННЯ ДАНОГО ПРОГРАМНОГО ЗАБЕЗПЕЧЕННЯ, ЙОГО ВИКОРИСТАННЯ Й ОТРИМАНІ НАСЛІДКИ.

8. ЖОДНИХ ІНШИХ ЗОБОВ'ЯЗАНЬ. За Угодою компанія "BenQ" не має жодних інших зобов'язань окрім нижчезазначених.

9. ОБМЕЖЕННЯ ВІДПОВІДАЛЬНОСТІ. У ЖОДНОМУ ВИПАЛКУ КОМПАНІЯ "BenO", ЇЇ ПРАЦІВНИКИ, ВЛАСНИКИ ЛІЦЕНЗІЙ, ФІЛІЇ ЧИ ТОРГІВЕЛЬНІ АГЕНТИ НЕ НЕСУТЬ ВІДПОВІДАЛЬНОСТІ ЗА ПРЯМІ ЗБИТКИ, НЕОТРИМАНІ ПРИБУТКИ, ВТРАЧЕНІ ДАНІ ЧИ ДІЯЛЬНІСТЬ, АБО ЗА ВИТРАТИ НА ПРИДБАННЯ ТОВАРІВ ЧИ ПОСЛУГ НА ЗАМІНУ, ЗА ПОШКОДЖЕННЯ ВЛАСНОСТІ, ПЕРЕРВИ В ДІЯЛЬНОСТІ АБО ЗА БУДЬ-ЯКІ НАВМИСНІ, НЕПРЯМІ, ВИПАДКОВІ, ТИПОВІ, ЕКОНОМІЧНІ, ШТРАФНІ ЧИ ІНШІ ПОВ'ЯЗАНІ ЗБИТКИ, ЯКИМ БИ ЧИНОМ ВОНИ НЕ БУЛИ ЗАВДАНІ, що ВИНИКАЮТЬ НА ПІДСТАВІ ДОГОВОРУ, З ДЕЛІКТУ, НЕОБЕРЕЖНОСТІ ЧИ ІНШОЇ ПРАВОВОЇ ПIДСТАВИ ВIДПОВIДАЛЬНОСТI, АБО ВНАСЛIДОК ВИКОРИСТАННЯ ЧИ НЕМОЖЛИВОСТI ВИКОРИСТАТИ ДАНЕ ЛIЦЕНЗОВАНЕ ПРОГРАМНЕ ЗАБЕЗПЕЧЕННЯ, НАВІТЬ У ТОМУ ВИПАДКУ КОЛИ КОМПАНІЯ "BenQ" БУЛА ЗАСТЕРЕЖЕНА ПРО МОЖЛИВІСТЬ ТАКИХ ЗБИТКІВ. ОБМЕЖЕННЯ ВIДПОВIДАЛЬНОСТI НЕ

ЗАСТОСОВУЮТЬСЯ, ЯКЩО ВІДПОВІДАЛЬНІСТЬ КОМПАНІЇ "ВепО" В ОБОВ'ЯЗКОВОМУ ПОРЯДКУ ВСТАНОВЛЕНА ЗАКОНОМ, ЩО ПІДЛЯГАЄ ЗАСТОСУВАННЮ, НАПРИКЛАД, ЗГІДНО ЗАКОНУ ПРО ВІДПОВІДАЛЬНІСТЬ ВИРОБНИКА, АБО У ВИПАДКУ НАВМИСНОГО ПОРУШЕННЯ, ЗАВДАННЯ ТІЛЕСНИХ УШКОДЖЕНЬ АБО СМЕРТІ ФІЗИЧНОЇ ОСОБИ.

10. ТЕХНІЧНЕ ОБСЛУГОВУВАННЯ. Компанія "BenQ" та Власники Ліцензії не зобов'язані забезпечувати Вам технічне обслуговування за винятком, якщо це буде окремо письмово узгоджено між Вами і компанією "BenQ" або відповідним Власником Ліцензії.

Компанія "BenQ" та при можливості Власники Ліцензії будуть мати право використовувати будь-які отримані від вас зауваження, зроблені внаслідок вашого доступу та використання Ліцензованого Програмного Забезпечення, з будь-якою метою, в тому числі (не обмежуючись) виробництва, маркетингу, технічного забезпечення та обслуговування продукції та послуг.

11. КОНТРОЛЬ ЗА ЕКСПОРТОМ. Ліцензоване Програмне Забезпечення може містити технічні дані та кодоване програмне забезпечення і підлягатиме експортному контролю країн Європейського Союзу, Німеччини та США, а також може підлягати імпортному або експортному контролю інших країн. Ви погоджуєтеся повністю дотримуватись всіх законів і правил щодо імпорту і експорту, що підлягають застосуванню. Зокрема, ви погоджуєтеся, що, згідно з правилами, що їх установив Комітет з регулювання

експортних правил США, Ви не будете передавати або експортувати Ліцензоване Програмне Забезпечення або будь-яку його частину, яку Ви отримали за даною Угодою, в такі країни, як а) Куба, Іран, Ірак, Лівія, Північна Корея, Судан, Сирія або в будь-яку іншу країну (в тому числі жителям або підданим такої країни), куди США обмежили чи заборонили експорт товарів або послуг.

12. ЗАКОН І СУД. До цієї Угоди застосовуються норми права Німеччини. По відношенню до цієї Угоди не матиме місце вибір застосованого права будьякої юрисдикції. Будь-які спори, що випливають з або пов'язані з цією Угодою будуть розглянуті судами в м. Мюнхені за умови, що Ви – торгівельний агент.

13. ІНШЕ. Ця Угода є повною угодою між Вами і компанією "BenQ" стосовно Ліцензованого Програмного Забезпечення і, по-перше, замінює всі попередні або поточні усні чи письмові спілкування, пропозиції і заяви, що мають відношення до предмету Угоди; по-друге, вона має перевагу над будьякими суперечливими чи додатковими умовами будь-якої заяви або подібного спілкування між сторонами протягом строку дії цієї Ліцензії. Незважаючи на вищезазначене, для деякої продукції компанії "BenQ" знадобиться Ваше погодження додаткових умов за допомогою ліцензїї в електронній формі, яка погоджується шляхом натискання відповідної клавіши, і ці умови доповнять Угоду. Якщо будь-який пункт цієї Угоди стає нечинним, всі інші пункти залишаються чинними за умови, що це не порушує мети цієї Угоди, і ця Угода діє в повному обсязі, дозволеному
відповідно до застосованого права. Жодна зміна цієї Угоди не є обов'язковою, якщо її зробили не в письмовій формі і не підписали повноважні представники кожної сторони. Угода буде обов'язковою і вступить у силу на користь спадкоємців, правонаступників і спеціально призначених наступників сторін. Неспроможність будь-якої сторони здійснити своє право внаслідок порушення будь-якого положення цієї Угоди іншою стороною не вважатиметься відмовою від права пов'язаного з наступним порушенням такого положення або будь-якого іншого права, що з цього походить. Компанія "BenQ" і/або Власники Ліцензій можуть реалізовувати свої права, в тому числі, однак не обмежуючись, авторське право, право на торгову марку та комерційне найменування відповідно до норм законів кожної країни, навіть якщо це суперечить даній Угоді.

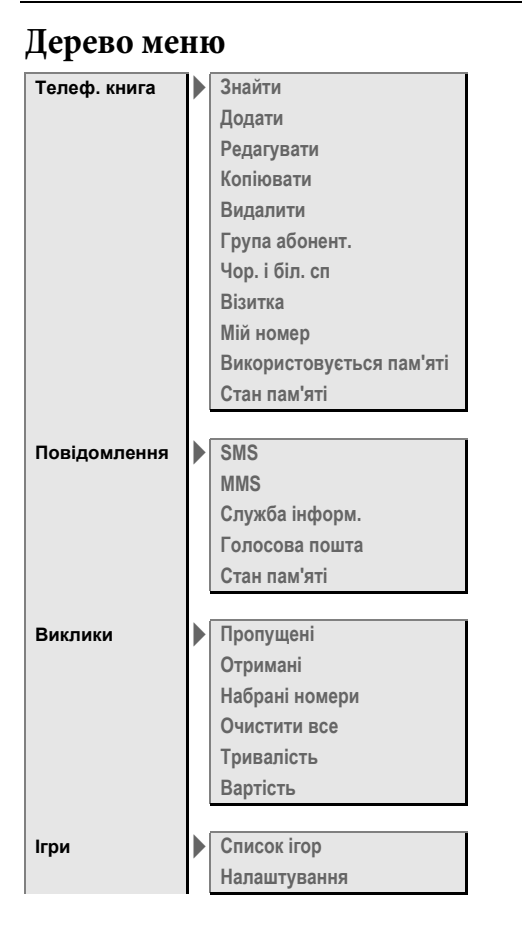

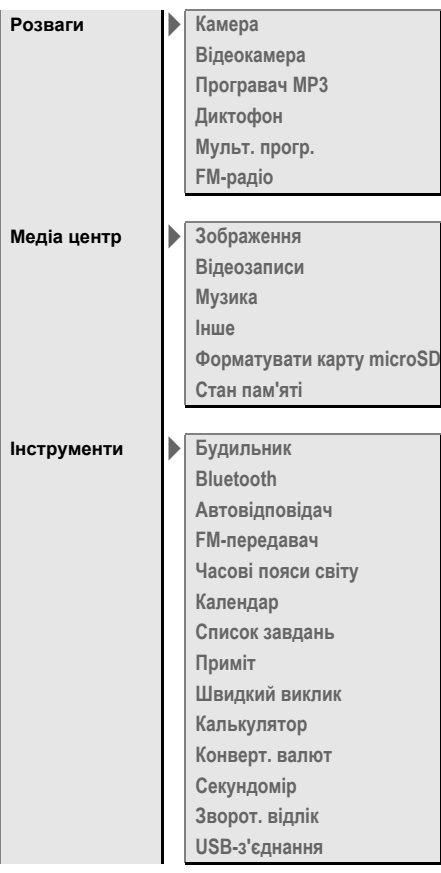

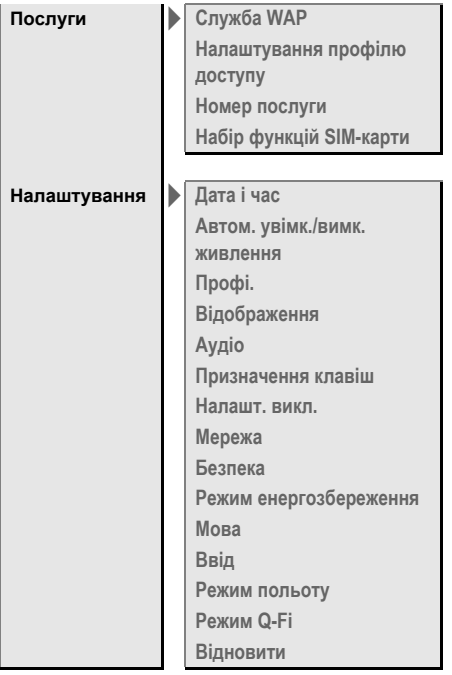

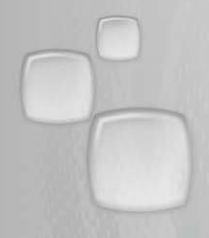

Issued by BenQ Mobile GmbH & Co. OHG Haidenauplatz 1 D-81667 Munich

 $\circledcirc$ BenQ Mobile GmbH & Co. OHG 2006 All rights reserved. Subject to availability. Rights of modification reserved. Manufactured by BenQ Mobile GmbH & Co. OHG<br>under trademark license of Siemens AG

www.BenQ-Siemens.com